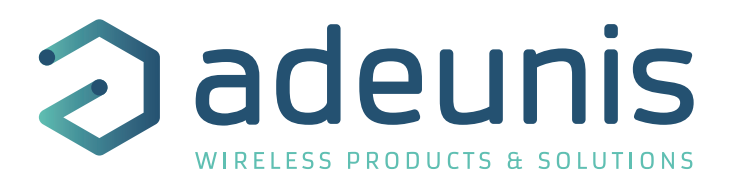

# Radio Modems Wireless M-Bus AMR

Transmitter / Repeater / Receiver

**Mode d'emploi / User Guide version V1.8.2**

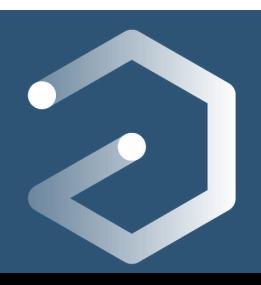

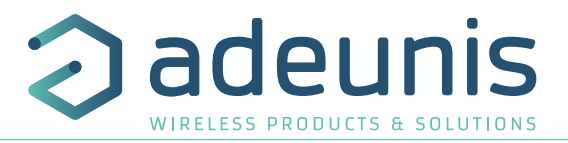

# **INFORMATIONS**

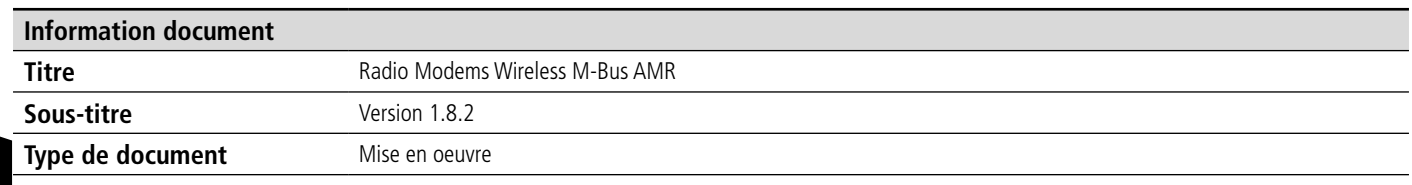

# FR

Ce document s'applique aux produits suivants :

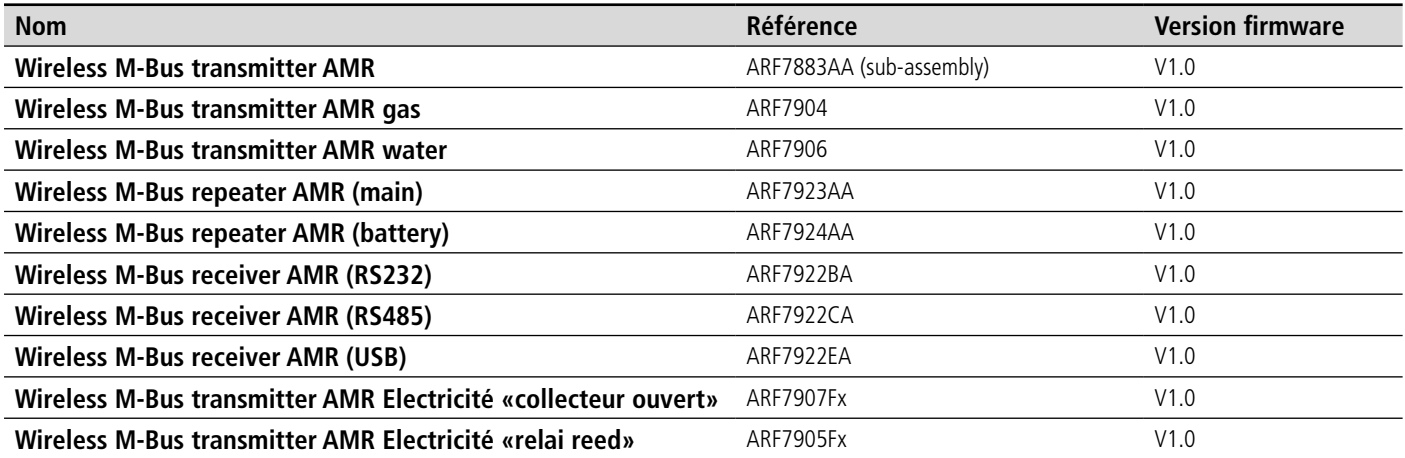

# **AVERTISSEMENT**

Ce document et l'utilisation de toute information qu'il contient, est soumis à l'acceptation des termes et conditions Adeunis.

Adeunis ne donne aucune garantie sur l'exactitude ou l'exhaustivité du contenu de ce document et se réserve le droit d'apporter des modifications aux spécifications et descriptions de produit à tout moment sans préavis.

Adeunis se réserve tous les droits sur ce document et les informations qu'il contient. La reproduction, l'utilisation ou la divulgation à des tiers sans autorisation expresse est strictement interdite. Copyright © 2016, adeunis®.

adeunis® est une marque déposée dans les pays de l'UE et autres.

# **SUPPORT TECHNIQUE**

#### **Site web**

Notre site Web contient de nombreuses informations utiles : informations sur les produits et accessoires, guides d'utilisation, logiciel de configuration et de documents techniques qui peuvent être accessibles 24h/24.

#### **Contact**

Si vous avez des problèmes techniques ou ne pouvez pas trouver les informations requises dans les documents fournis, contactez notre support technique via notre site Web, rubrique « Support Technique ». Cela permet de s'assurer que votre demande soit traitée le plus rapidement possible.

#### **Informations utiles lorsque vous contactez notre support technique**

Lorsque vous contactez le support technique merci de vous munir des informations suivantes :

- Type de produit
- Version du firmware (par exemple V1.0.0)
- Description claire de votre question ou de votre problème
- Vos coordonnées complètes

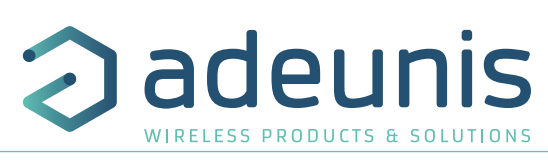

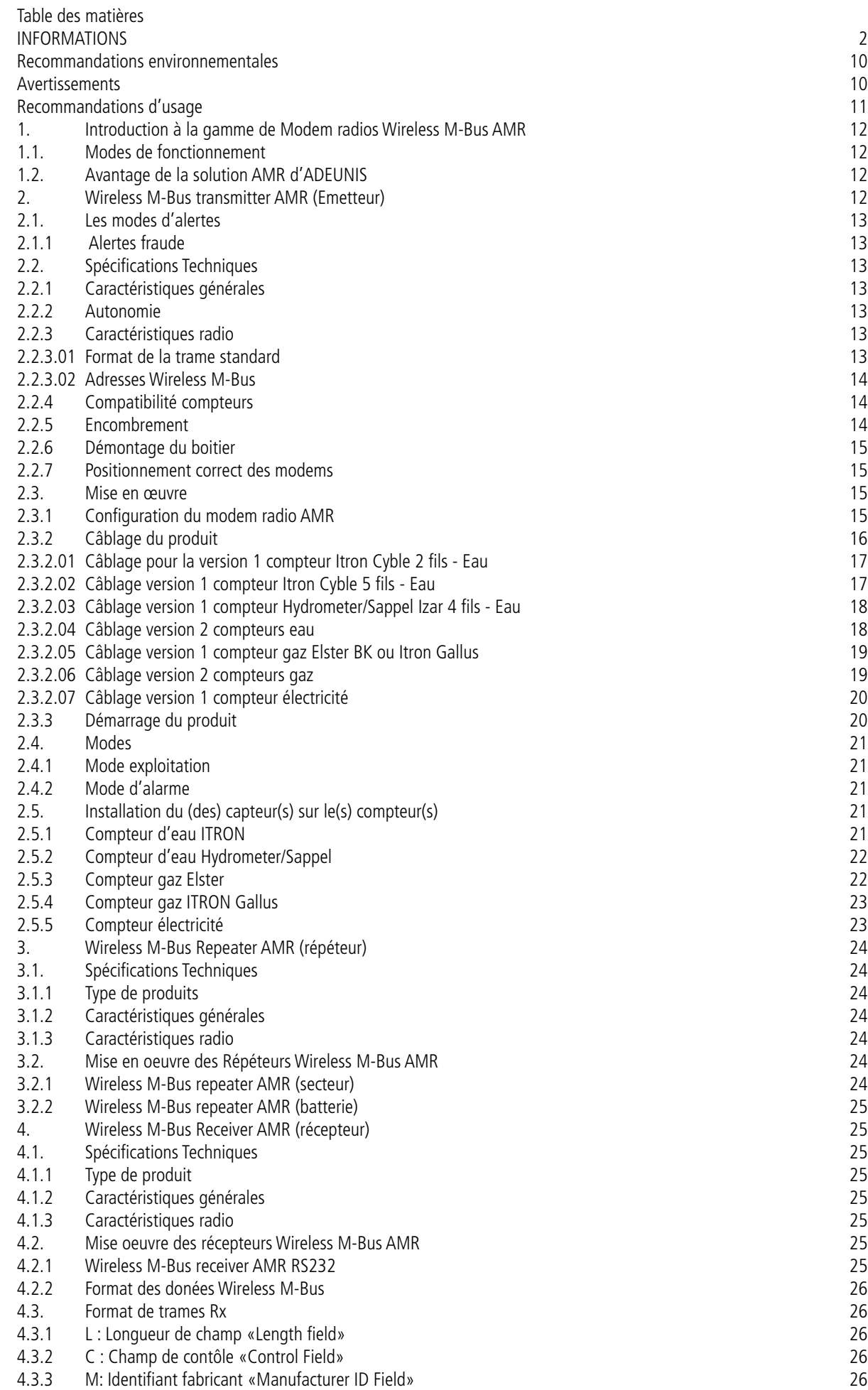

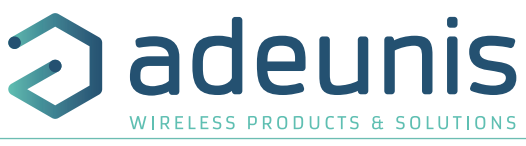

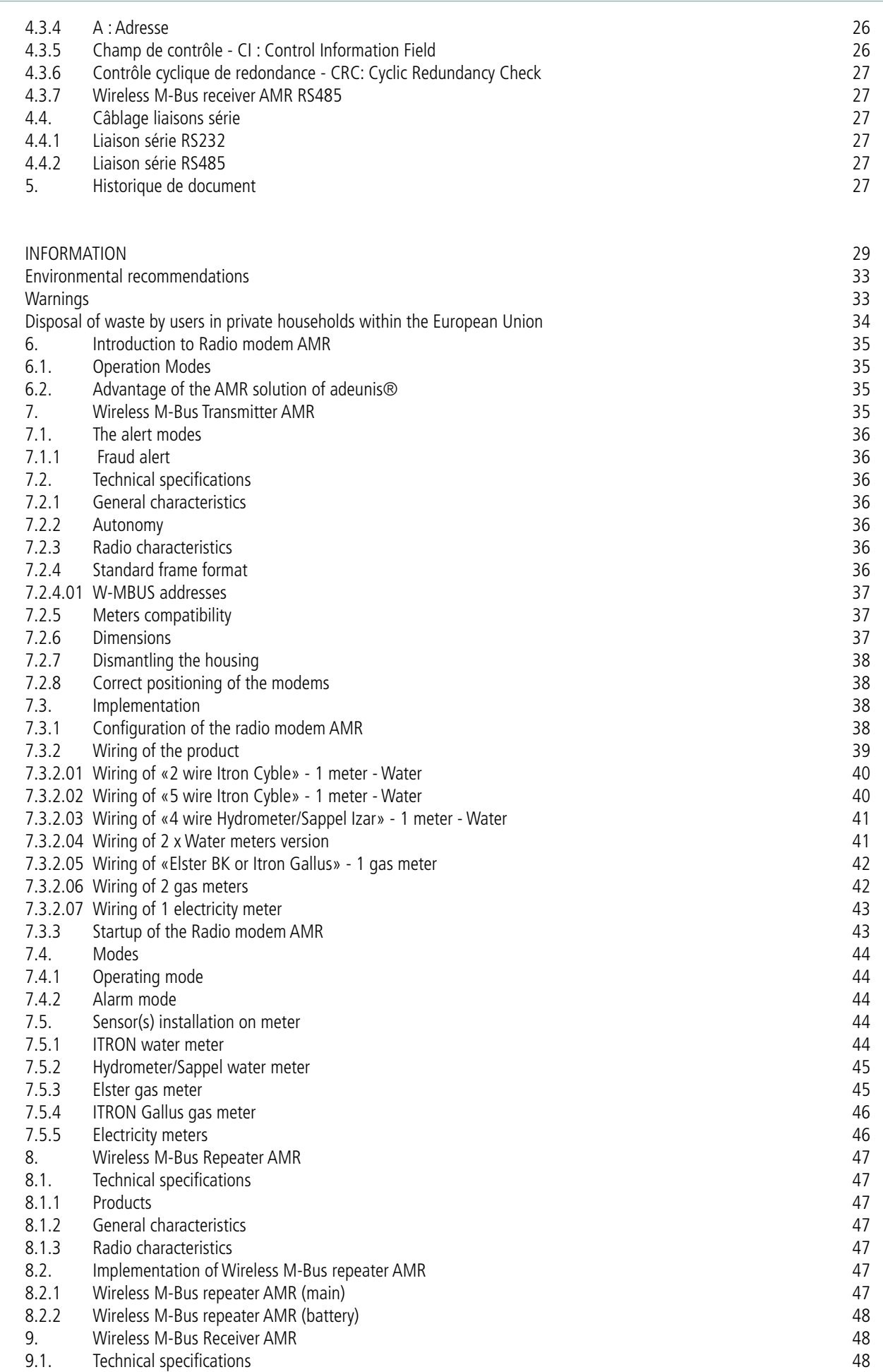

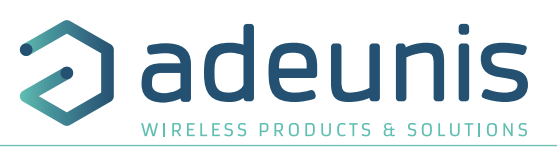

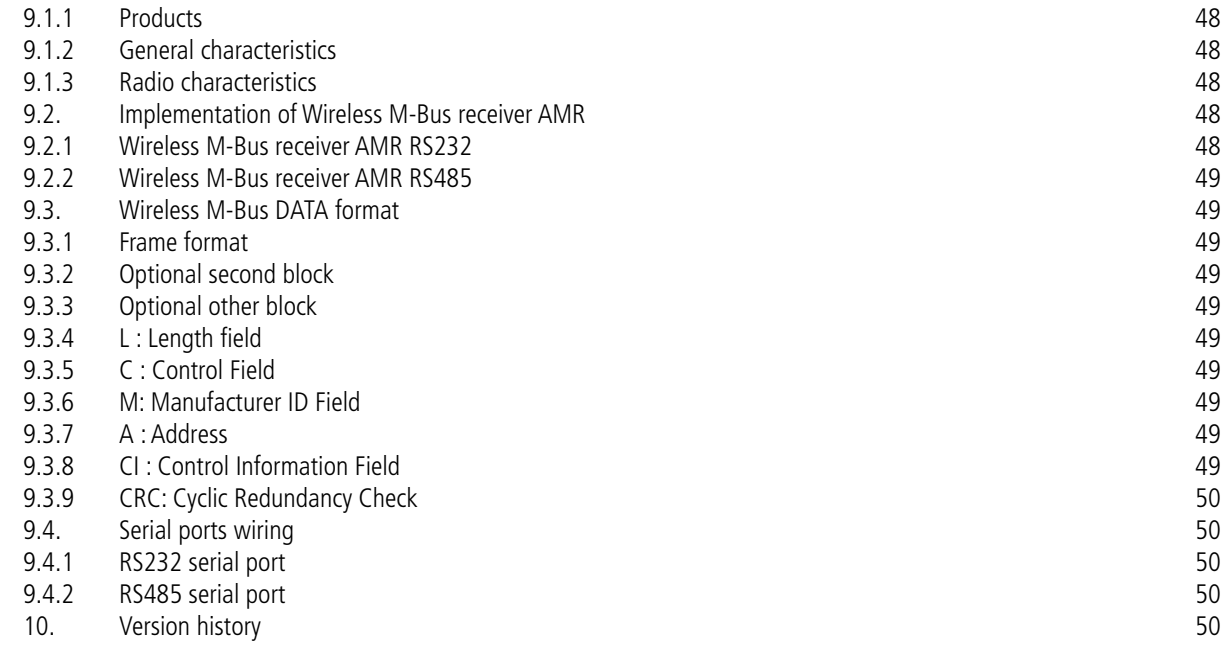

FR

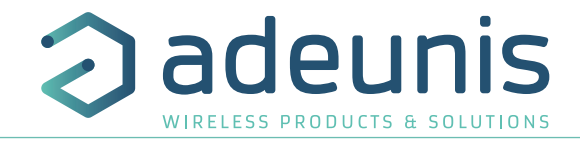

# **FRANÇAIS**

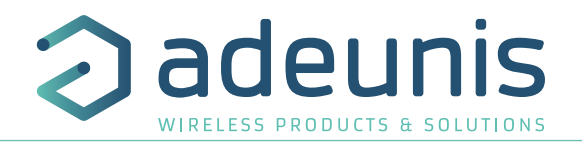

# **INTRODUCTION**

Tous les droits de ce manuel sont la propriété exclusive de adeunis®. Tous droits réservés. La copie de ce manuel (sans l'autorisation écrite du propriétaire) par impression, copie, enregistrement ou par tout autre moyen, la traduction de ce manuel (complète ou partielle) pour toute autre langue, y compris tous les langages de programmation, en utilisant n'importe quel dispositif électrique, mécanique, magnétique, optique, manuel ou autres méthodes, est interdite.

adeunis® se réserve le droit de modifier les spécifications techniques ou des fonctions de ses produits, ou de cesser la fabrication de l'un de ses produits, ou d'interrompre le support technique de l'un de ses produits, sans aucune notification écrite et demande expresse de ses clients, et de s'assurer que les informations à leur disposition sont valables.

Les logiciels de configurations et programmes adeunis® sont disponibles gratuitement dans une version non modifiable. adeunis® ne peut accorder aucune garantie, y compris des garanties sur l'adéquation et l'applicabilité à un certain type d'applications. Dans aucun cas le fabricant, ou le distributeur d'un programme adeunis®, ne peut être tenu pour responsable pour tous les dommages éventuels causés par l'utilisation dû dit programme. Les noms des programmes ainsi que tous les droits d'auteur relatifs aux programmes sont la propriété exclusive de adeunis®. Tout transfert, octroi de licences à un tiers, crédit-bail, location, transport, copie, édition, traduction, modification dans un autre langage de programmation ou d'ingénierie inversée (retro-ingénierie) est interdit sans l'autorisation écrite et le consentement de adeunis®.

#### **Adeunis**

283, rue Louis Néel 38920 Crolles France

# **Recommandations environnementales**

Tous les matériaux d'emballage superflus ont été supprimés. Nous avons fait notre possible afin que l'emballage soit facilement séparable en trois types de matériaux : carton (boîte), polystyrène expansible (matériel tampon) et polyéthylène (sachets, feuille de protection en mousse). Votre appareil est composé de matériaux pouvant être recyclés et réutilisés s'il est démonté par une firme spécialisée. Veuillez observer les règlements locaux sur la manière de vous débarrasser des anciens matériaux d'emballage, des piles usagées et de votre ancien appareil.

# **Avertissements**

valables pour les Radio Modems Wireless M-Bus AMR : ARF7883Ax, ARF7904Ax, ARF7906Ax, ARF7922x, ARF7923x, ARF7924x

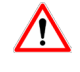

Lire les instructions dans le manuel.

La sécurité procurée par ce produit n'est assurée que pour un usage conforme à sa destination. La maintenance ne peut être effectuée que par du personnel qualifié.

**Attention**, ne pas installer l'équipement près d'une source de chaleur ou près d'une source d'humidité.

**Attention**, lorsque l'équipement est ouvert, ne pas réaliser d'opérations autres que celles prévues dans cette notice.

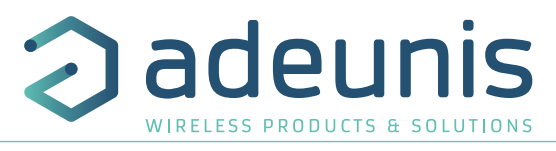

Utiliser cet équipement seulement à l'intérieur d'un bâtiment et à une altitude maximale de 2000m.

**Attention** : ne pas ouvrir le produit, risque de choc électrique.

**Attention** : pour votre sécurité, il est impératif qu'avant toute intervention technique sur l'équipement celui-ci soit mis hors tension.

**Attention** : pour votre sécurité, le circuit d'alimentation du produit doit être de type TBTS (très basse tension de sécurité) et doit être des sources à puissance limitée.

Attention : lorsque l'antenne est installée à l'extérieur, il est impératif de connecter l'écran du câble à la terre du bâtiment. Il est recommandé d'utiliser une protection contre la foudre. Le kit de protection choisi doit permettre une mise à la terre du câble coaxial (ex: parafoudre coaxial avec mise à la terre du câble à différents endroits au niveau de l'antenne en bas du pylônes et à l'entrée, ou juste avant de pénétrer dans le local).

Il faut que le produit soit muni d'un dispositif de sectionnement pour pouvoir couper l'alimentation. Celui-ci doit être proche de l'équipement.

Tout branchement électrique du produit doit être muni d'un dispositif de protection contre les surcharges et les courts circuits.

# **Recommandations d'usage**

FR

- Avant d'utiliser le système, vérifiez si la tension d'alimentation figurant dans son manuel d'utilisation correspond à votre source. Dans la négative, consultez votre fournisseur.
- Placez l'appareil contre une surface plane, ferme et stable.
- L'appareil doit être installé à un emplacement suffisamment ventilé pour écarter tout risque d'échauffement interne et il ne doit pas être couvert avec des objets tels que journaux, nappes, rideaux, etc.
- L'antenne de l'appareil doit être dégagée et distante de toute matière conductrice de plus de 10 cm.
- L'appareil ne doit jamais être exposé à des sources de chaleur, telles que des appareils de chauffage.
- Ne pas placer l'appareil à proximité d'objets enflammés telles que des bougies allumées, chalumeaux, etc.
- L'appareil ne doit pas être exposé à des agents chimiques agressifs ou solvants susceptibles d'altérer la matière plastique ou de corroder les éléments métalliques.
- Installez votre appareil près de sa source d'alimentation DC.
- Evitez les rallonges électriques et RS232 de plus de 3m.

#### **Élimination des déchets par les utilisateurs dans les ménages privés au sein de l'Union Européenne**

 Ce symbole sur le produit ou sur son emballage indique que ce produit ne doit pas être jeté avec vos autres ordures ménagères. Au lieu de cela, il est de votre responsabilité de vous débarrasser de vos déchets en les apportant à un point de collecte désigné pour le recyclage des appareils électriques et électroniques. La collecte et le recyclage séparés de vos déchets au moment de l'élimination contribuera à conserver les ressources naturelles et à garantir un recyclage respectueux de l'environnement et de la santé humaine. Pour plus d'informations sur le centre de recyclage le plus proche de votre domicile, contactez la mairie la plus proche, le service d'élimination des ordures ménagères ou le magasin où vous avez acheté le produit.

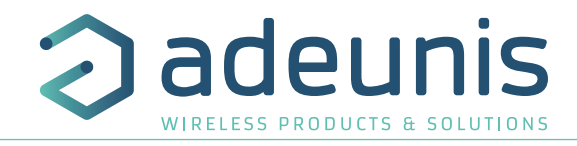

# **Déclaration UE de Conformité**

#### **Nous**

Adeunis 283 rue LOUIS NEEL 38920 Crolles, France 04.76.92.01.62 www.adeunis.com

# **Déclarons que la DoC est délivrée sous notre seule responsabilité et fait partie du produit suivant :**

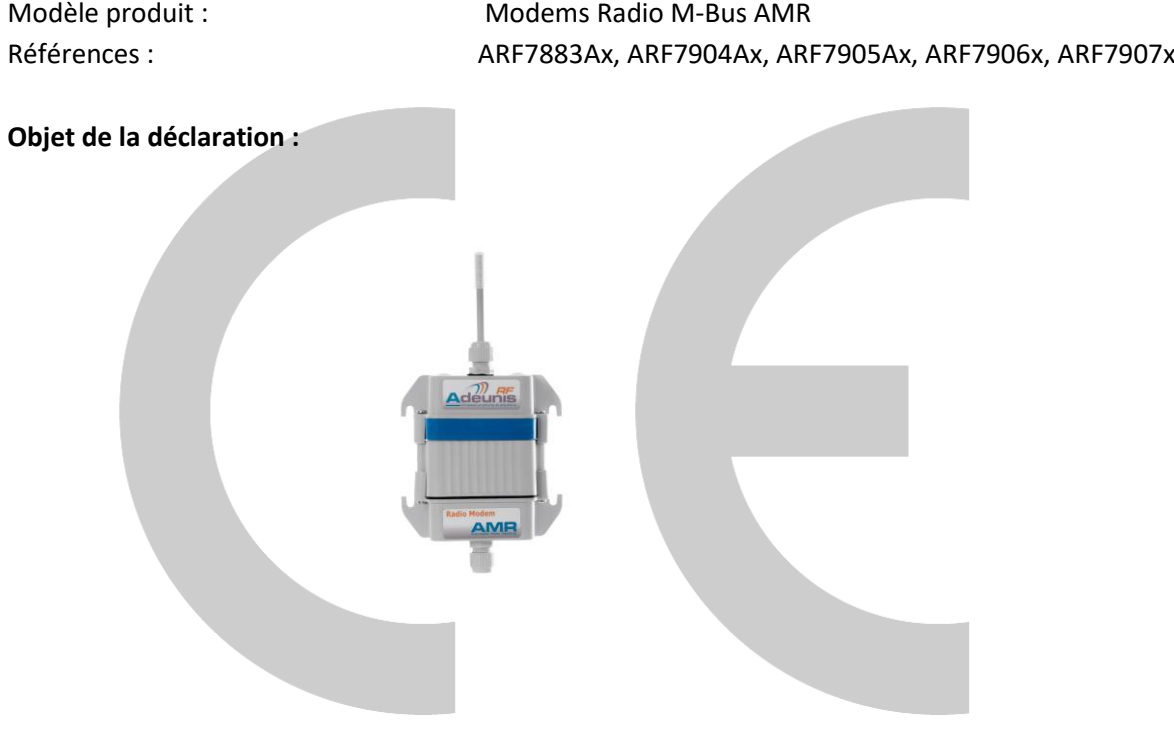

L'objet de la déclaration décrit ci-dessus est conforme à la législation d'harmonisation de l'Union applicable :

# **Directive 2014/53/UE (RED)**

# **Les normes harmonisées et les spécifications techniques suivantes ont été appliquées :**

**Titre : Date du standard/spécification**

EN 300 220-2 V3.1.1 2017/02 EN 301 489-1 V2.1.1 2016/11 EN 301 489-3 V2.1.0 2016/09<br>EN 60950-1 2006 +A11:2009 +A1:2010 EN 60950-1 2006 +A11:2009 +A1:2010 +A12:2011 +A2:2013 EN 62311 2008

10 Avril 2018 Monnet Emmanuel, Responsable Certification

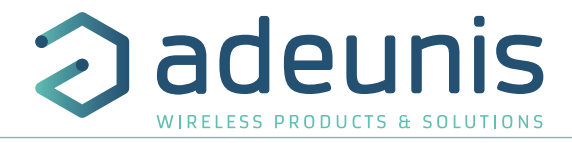

# **Déclaration UE de Conformité**

#### **Nous**

Adeunis 283 rue LOUIS NEEL 38920 Crolles, France 04.76.92.01.62 www.adeunis.com

## **Déclarons que la DoC est délivrée sous notre seule responsabilité et fait partie du produit suivant :**

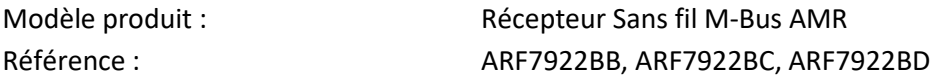

**Objet de la déclaration :**

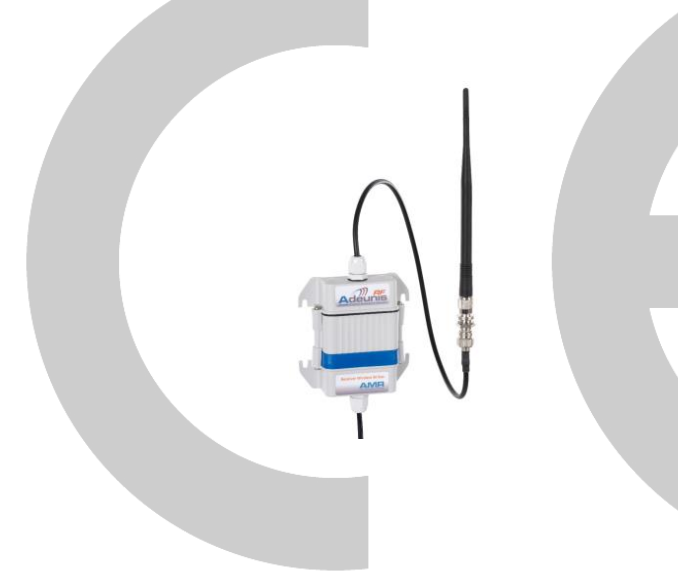

L'objet de la déclaration décrit ci-dessus est conforme à la législation d'harmonisation de l'Union applicable :

# **Directive 2014/53/UE (RED)**

# **Les normes harmonisées et les spécifications techniques suivantes ont été appliquées :**

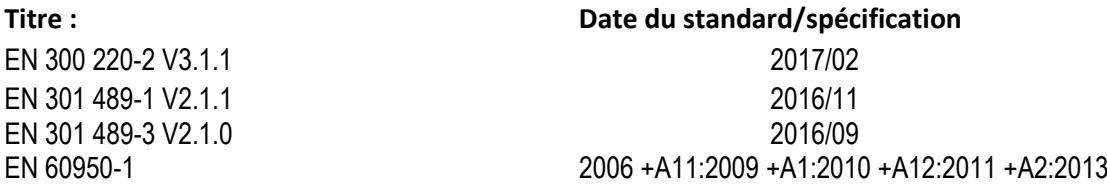

10 Avril 2018 Monnet Emmanuel, Responsable Certification

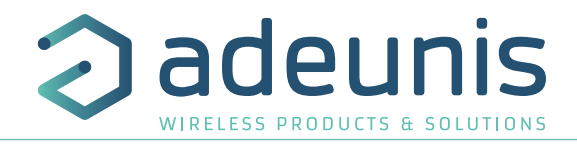

# **Déclaration UE de Conformité**

#### **Nous**

Adeunis 283 rue LOUIS NEEL 38920 Crolles, France 04.76.92.01.62 www.adeunis.com

# **Déclarons que la DoC est délivrée sous notre seule responsabilité et fait partie du produit suivant :**

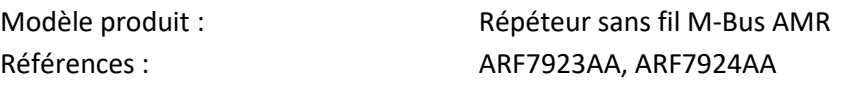

**Objet de la déclaration :**

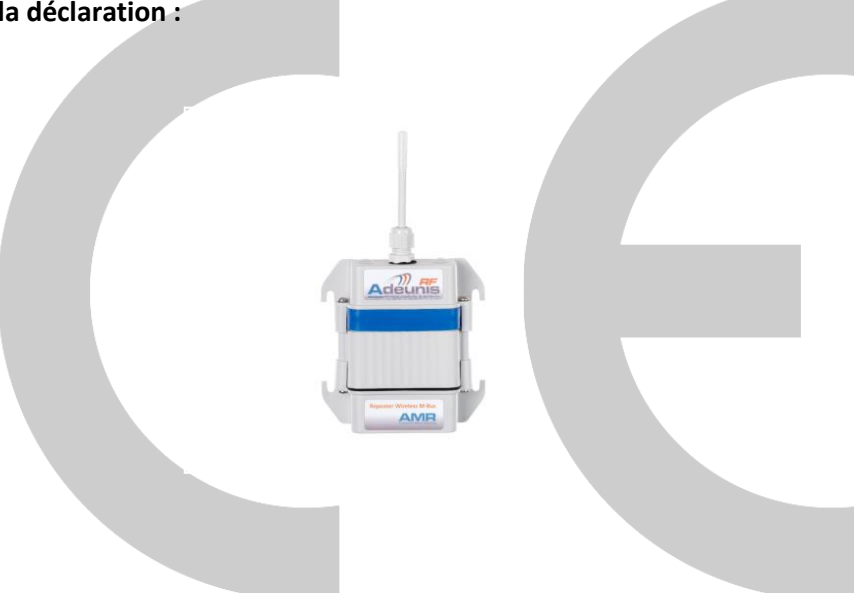

L'objet de la déclaration décrit ci-dessus est conforme à la législation d'harmonisation de l'Union applicable :

# **Directive 2014/53/UE (RED)**

# **Les normes harmonisées et les spécifications techniques suivantes ont été appliquées :**

**Titre : Date du standard/spécification** EN 300 220-2 V3.1.1 2017/02 EN 301 489-1 V2.1.1 2016/11 EN 301 489-3 V2.1.0 2016/09 EN 62311 2008

EN 60950-1 2006 +A11:2009 +A1:2010 +A12:2011 +A2:2013

10 Avril 2018 Monnet Emmanuel, Responsable Certification

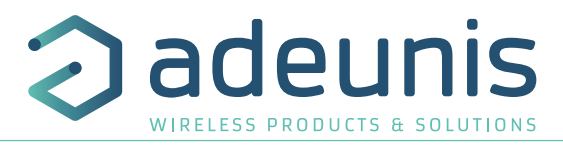

# **1. Introduction à la gamme de Modem radios Wireless M-Bus AMR**

Les modems radio de la gamme Wireless M-Bus AMR (Automatic Meter Reading) d'adeunis® permettent de créer un écosystème indépendant vous permettant d'assurer l'émission, le transport et la collecte d'index de consommation au format Wireless M-Bus. Cette gamme est composée de 3 produits disponibles en différentes versions (cf ¶ **Informations**)

- Wireless M-Bus transmitter AMR (émetteur) : permet d'emettre des données (index) provenant des compteurs d'eau, de gaz et d'électricité.
- Wireless M-Bus repeater AMR (répéteur) : permet la répétition des trames Wireless M-Bus de sorte à augmenter la portée
- Wireless M-Bus receiver AMR (récepteur) : permet de recevoir les trames Wireless M-Bus et de les faire transiter vers tout appareil de collecte et/ou d'exploitation des données équipé d'un port série RS232, RS485.

## **1.1. Modes de fonctionnement**

Les produits de la gamme AMR d'Adeunis-RF permettent de s'adapter à tous les types de topologies de réseaux AMR et tous les modes de télé relève.

**Les modes piéton ou relève par véhicule** : une période d'émission de 10s sur les produits permet de récupérer les informations de l'ensemble du parc de compteur sur un récepteur mobile de type PC, Tablet, Smartphone ou PDA durci. Ces informations seront disponibles pour un véhicule en roulant jusqu'à environ 30 à 50km/h suivant la configuration de l'installation.

**Le mode réseau fixe** : le récepteur est en permanence sur le site, et une émission des données toutes les 10mn ou 12heures est largement suffisante pour la plupart des applications, l'historique précis par tranche horaire de 30mn de la consommation étant envoyé toute les 12 heures. Ceci dit, on peu très bien utiliser la configuration d'émission toute les 10s en réseau fixe et ainsi obtenir un historique très précis des consommations au niveau du produit récepteur.

# **1.2. Avantage de la solution AMR d'ADEUNIS**

La solution AMR d'Adeunis est 100% compatible avec le standard Wireless M-Bus ( EN13757-3 et EN13757-4), et s'inscrit parfaitement dans la philosophie de ce standard ouvert où toutes les informations nécessaires au décodage des trames sont présentes dans l'entête de la trame elle-même, donc pas d'informations masquées ou impossible à interpréter.

Dans la trame, on trouvera les informations : Fabriquant, N° de série, type de compteur, format de l'index et l'index lui-même.

Ceci est absolument essentiel puisque un récepteur/concentrateur sera amené à traiter plusieurs compteurs différent (eau, gaz, électricité, énergie,…) issue de plusieurs logement et avec des références de compteur différentes.

L'émetteur Wireless M-Bus AMR d'Adeunis s'adapte sur la plupart des compteurs du marché, est ajuste automatiquement les paramètres de la trame Wireless M-Bus et le format de l'index au compteur et au capteur configuré.

Le module Wireless M-Bus de la gamme Adeunis, intégré dans un produit récepteur de type mobile ou fixe (par exemple le récepteur Wireless M-Bus AMR ou une Box ou un concentrateur GPRS/ADSL), permet bien évidement de recevoir l'ensemble des informations issu des émetteurs Wireless M-Bus AMR.

# **2. Wireless M-Bus transmitter AMR (Emetteur)**

- La connexion aux compteurs d'eau et de gaz est simple via un système compatible avec les interfaces impulsionnelles. La configuration est intuitive via des switchs mécaniques.
- Deux compteurs peuvent être pris en charge par un émetteur Wireless M-Bus AMR d' adeunis®, permettant ainsi une réduction significative des coûts de mise en œuvre et de déploiement.
- Cette version embarque un applicatif permettant d'ajuster le cycle de transmission des données, de gérer un historique des consommations, d'informer sur les fuites et d'alerter sur les fraudes.
- Ce document contient des recommandations essentielles pour une mise en œuvre optimale des modems radio AMR d'adeunis®. Le respect de ces préconisations vous permettra d'obtenir une communication sur les distances annoncées par le constructeur en fonction du modèle choisi.
- les émetteurs Wireless M-Bus AMR utilisent une pile Lithium permettant de garantir une durée de vie du produit supérieure à 12 ans dans des conditions standard d'utilisation Ces produits sont 100% compatible avec le protocole européen Wireless M-Bus ( EN13757-4 et EN13757-3), et utilisent le mode T1 à la fréquence de 868.950MHz.

Note : par défaut, l'émetteur Wireless M-Bus AMR utilise le mode T1 (fréquence 869.950MHz). Si vous souhaitez utilisez un autre mode (S1, R1) merci de nous contacter.

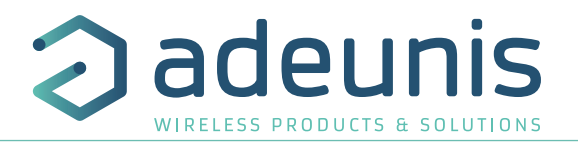

# **2.1. Les modes d'alertes**

# **2.1.1 Alertes fraude**

En cas de coupure du câble de mesure, de démontage du capteur ou encore de champ magnétique permanent sur le capteur de consommation, une alerte est envoyée par radio vers le récepteur.

# **2.2. Spécifications Techniques**

#### **2.2.1 Caractéristiques générales**

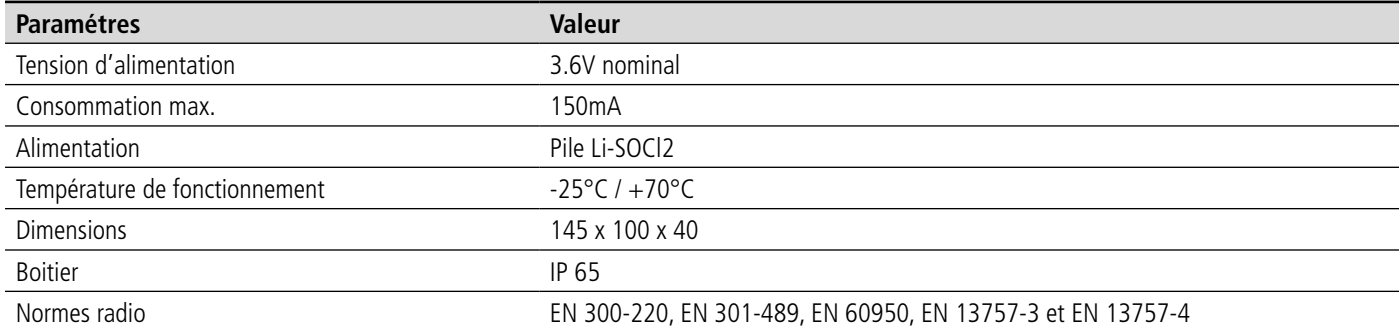

#### **2.2.2 Autonomie**

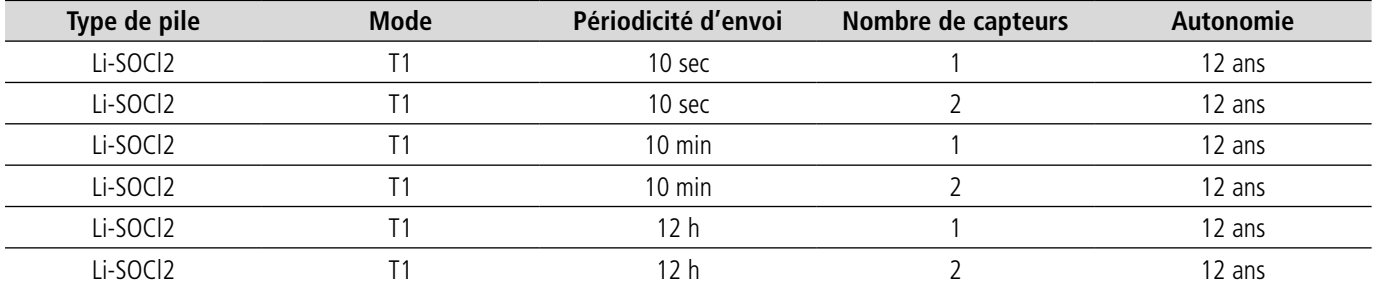

#### **2.2.3 Caractéristiques radio**

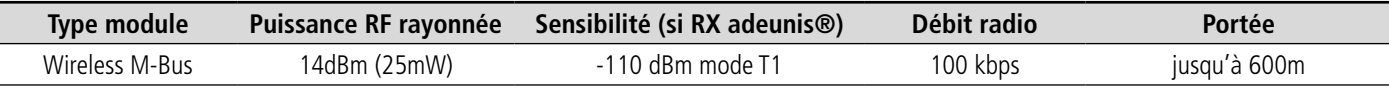

# **2.2.3.01 Format de la trame standard**

Les trames périodique Wireless M-Bus émises par les modems AMR sont conforme aux normes EN13757-4 et EN13757-3, et peuvent donc être reçu par n'importe quel récepteur Wireless M-Bus ( interopérabilité).

Toutes les informations nécessaires sont présente dans la trame RF.

La fin du numéro de série des modems radio AMR, présent dans chaque trame RF, indiquent le type de compteur : 07 pour l'eau, 03 pour le gaz et 02 pour l'électricité.

La valeur de l'index, conformément à la norme Wireless M-Bus, est indiqué dans de champ DATA Field du VARIABLE DATA BLOCK (cf doc EN13757-3).

Pour tous les types de compteur, le format de l'index (sans offset) est toujours de la forme 32 bits binary/hexa conformément à la norme, avec une unité de volume de 0.1 litre pour les compteur d'eau, 0.1 dm3 pour les compteurs de gaz et 1Wh pour les compteurs d'électricité.

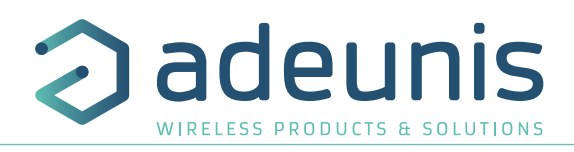

# **2.2.3.02 Adresses Wireless M-Bus**

L'adresse unique Wireless M-Bus est émise à chaque trame radio, et est différentes pour chacun des compteurs.

Dans le cas d'un modem à 2 entrées de comptage, d'entrée n°1 sera toujours de la forme ARF1X XX XX XX XX et l'entrée n°2 de la forme ARF2X XX XX XX XX, X représentant un des quartets de l'adresse unique.

Les adresses sont indiquées sur l'étiquette au dos des modems radio AMR.

#### **2.2.4 Compatibilité compteurs**

FR

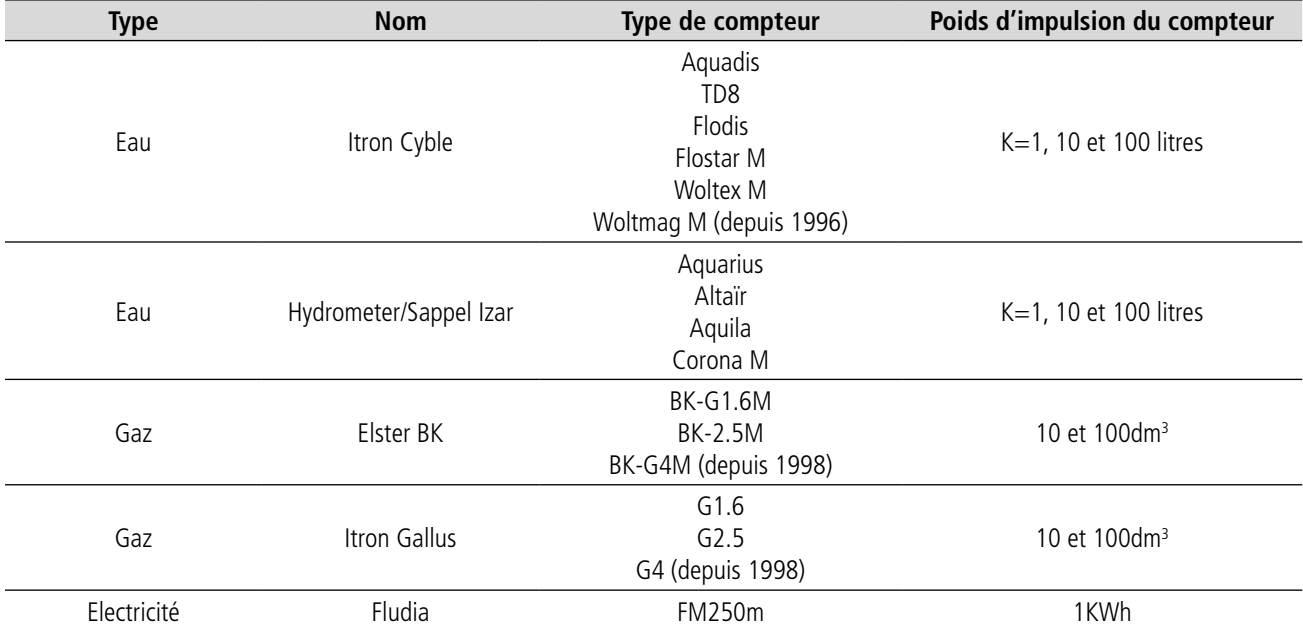

#### **2.2.5 Encombrement**

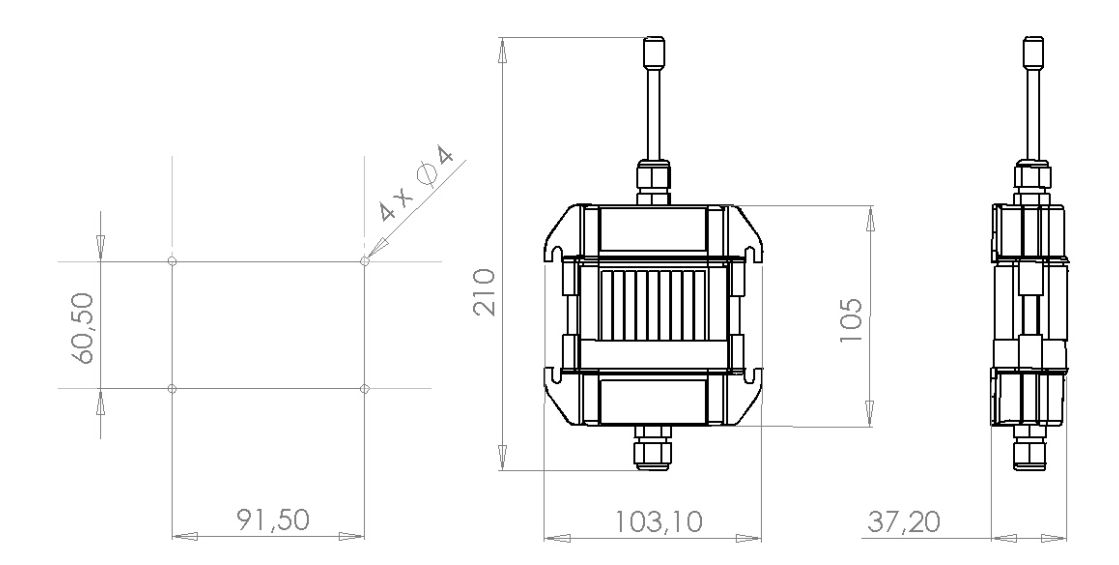

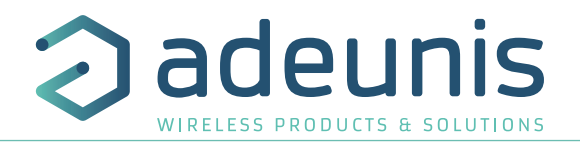

FR

## **2.2.6 Démontage du boitier**

Pour câbler ces produits, la partie inférieure du boîtier doit être ouverte en démontant les deux vis en inox situées de chaque côté de ce boitier.

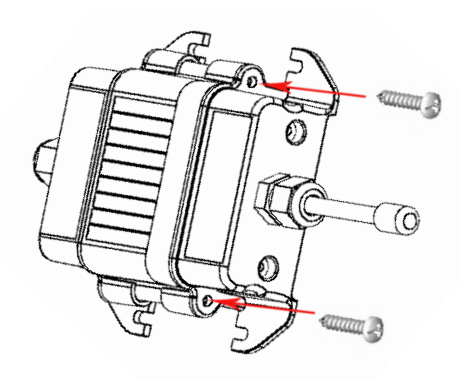

#### **2.2.7 Positionnement correct des modems**

Pour optimiser les portées radio, installer le modem à une hauteur minimale de 1m50 et non collé à la paroi, idéalement décalé de 20 cm (5 à 10 cm minimum), et si possible près d'une ouverture.

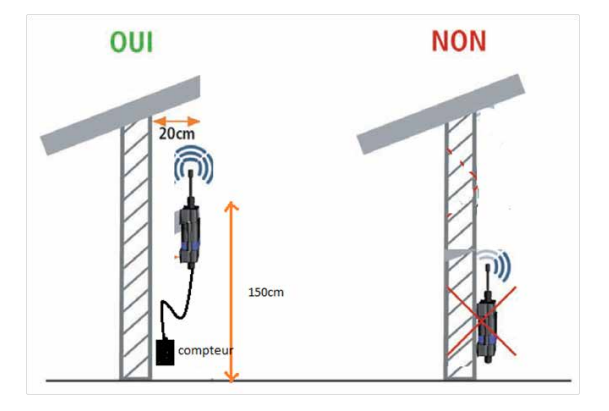

# **2.3. Mise en œuvre**

Avant de débuter la mise en œuvre du système, vérifier que les capteurs correspondent bien aux compteurs sur lesquels vous allez les installer.

Pour mettre en œuvre le produit, il faut tout d'abord dévisser les 2 vis sur la partie basse du boîtier, puis ouvrir le boîtier de manière à accéder aux borniers et aux switch de configuration.

#### **2.3.1 Configuration du modem radio AMR**

Par défaut, les modems AMR sont expédiés pré-configurés en fonction des demandes des utilisateurs.

En effet, une fois alimentés, il n'est pas possible de reconfigurer les produits. Ce verrouillage de la configuration est le moyen idéal d'éviter toute fraude visant à réduire les valeurs de consommations via une nouvelle configuration

Pour information, vous trouverez ci-dessous les différentes configurations.

Le modem AMR doit être configuré en accord avec le ou les capteurs à connecter (attention aux poids d'impulsion) et selon la périodicité d'émission désirée, selon le tableau ci-dessous. Par exemple, un capteur Itron Cyble avec un poids d'impulsion de 1L (KLF : 1) et une période d'émission de 10MN doit être configuré en :=

switch1 : On switch2 : On switch3 : On switch4 : Off

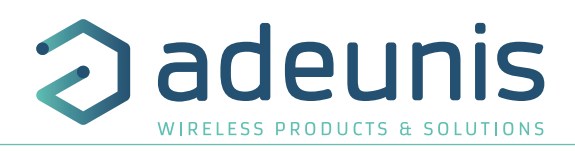

# TABLEAU DE CONFIGURATION :

FR

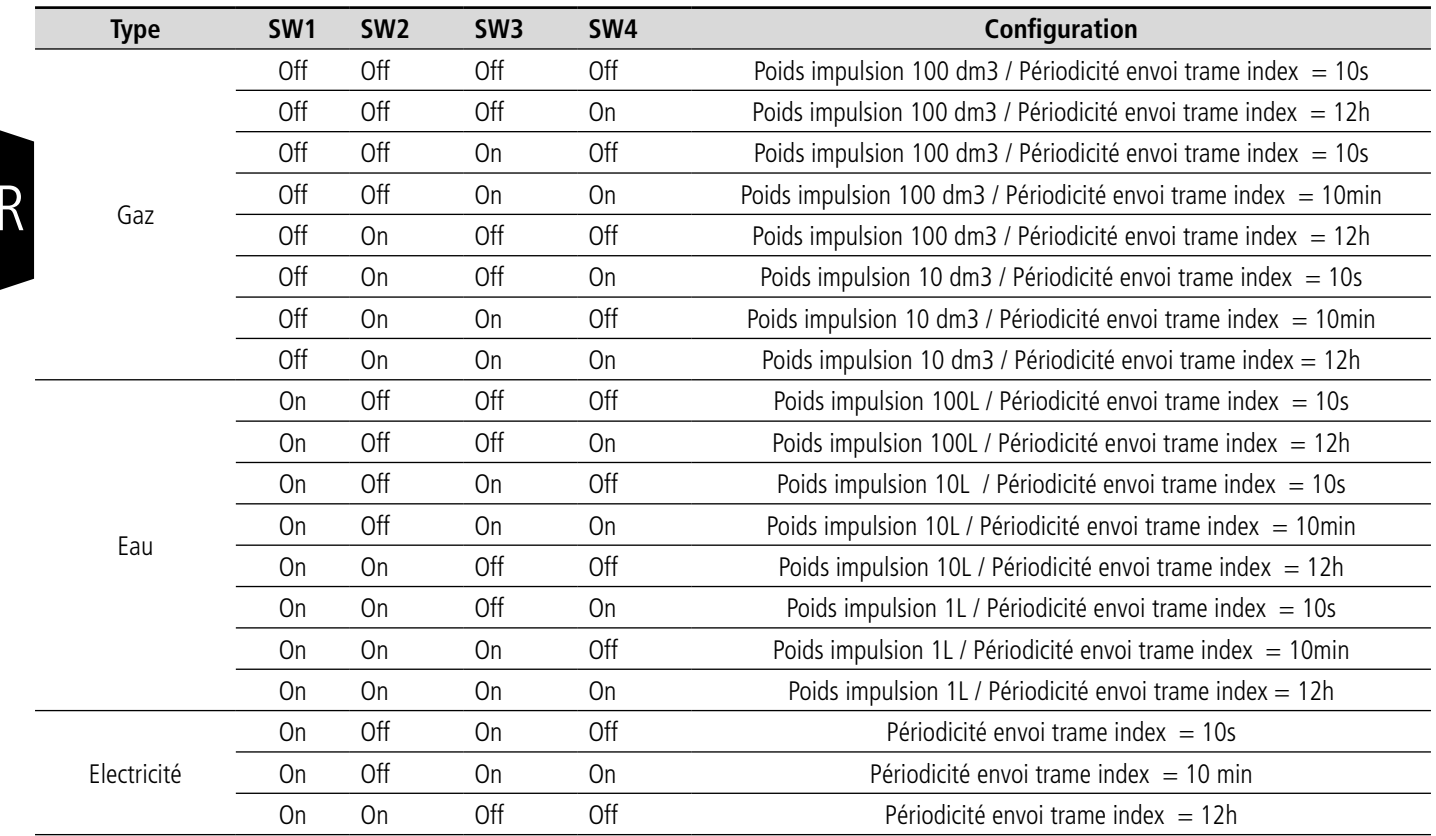

# **2.3.2 Câblage du produit**

Glisser le ou les câbles capteur(s) au travers du presse étoupe. Attention, il y a des versions de boîtier différentes pour 1 capteur et pour 2 capteurs.

Pour l'ordre de branchement, connecter tout les fils et terminer impérativement par le vert.

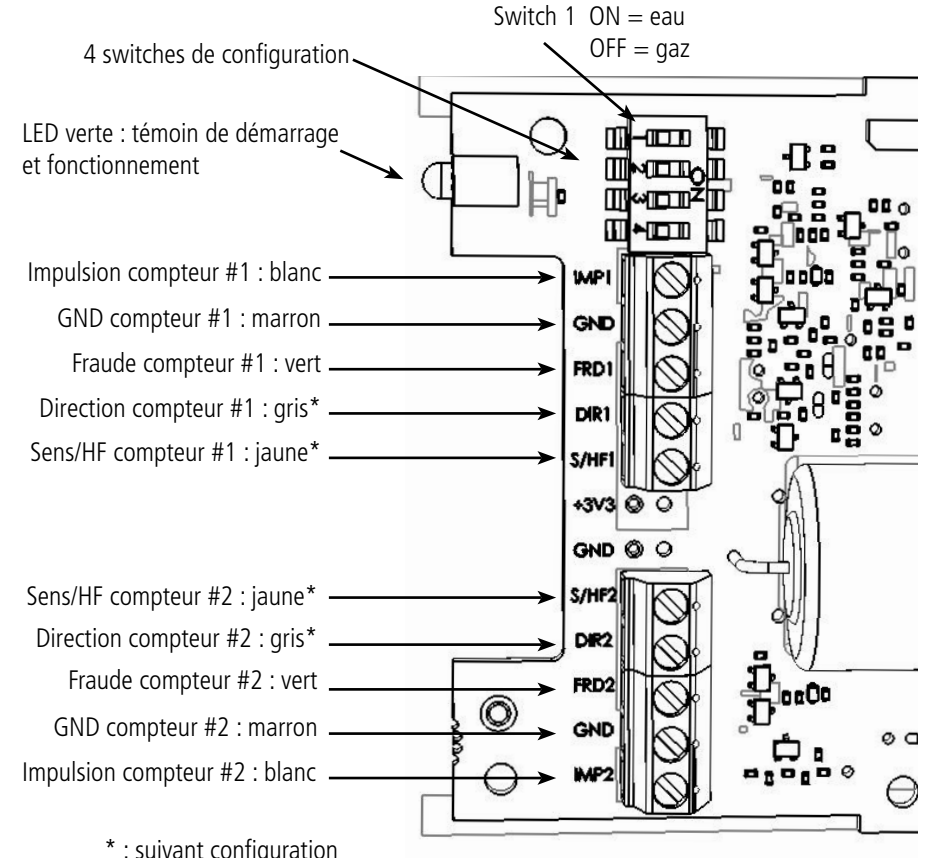

\* : suivant configuration

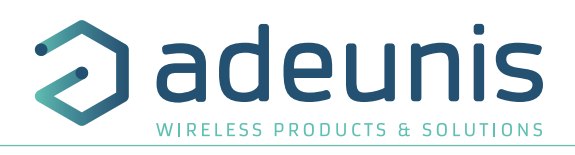

# **2.3.2.01 Câblage pour la version 1 compteur Itron Cyble 2 fils - Eau**

Procédure :

- Ouvrir le boitier du modem AMR et retirer la partie inférieure (deux vis lattérales)
- Passer les câbles par le presse étoupe de la partie inférieure du boitier
- Positionner le switch 1 sur ON
- Brancher le fil blanc sur le bornier IMP1
- Brancher le fil marron sur le bornier GND
- Reprendre la masse du fil vert de fraude (FRD1) sur le GND du capteur
- Refermer le boitier et resserrer les vis
- Resserrer l'écrou du presse étoupe pour assurer l'étanchéïté

Note : toujours brancher le fil vert (fraude) en dernier !

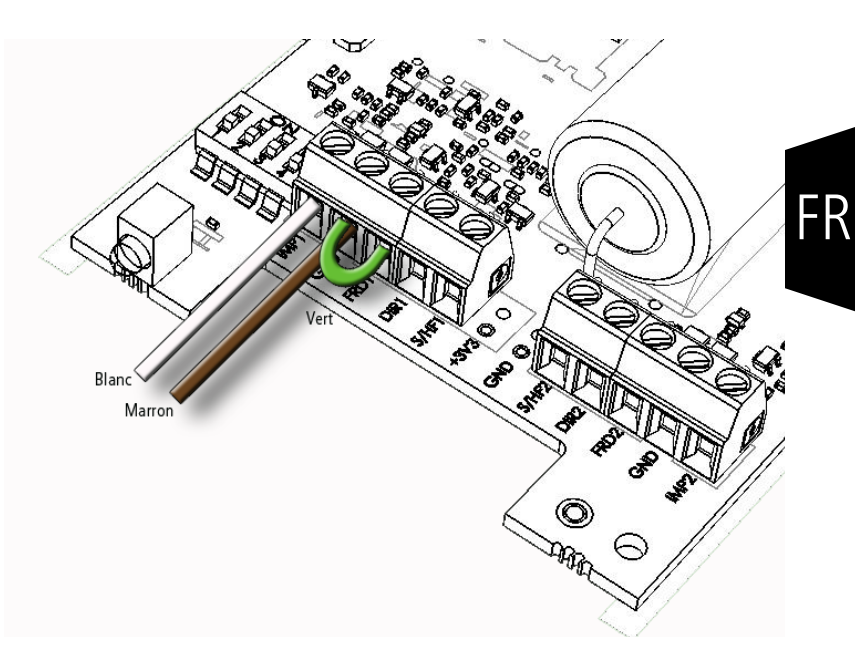

# **2.3.2.02 Câblage version 1 compteur Itron Cyble 5 fils - Eau**

Procédure :

- Ouvrir le boitier du modem AMR et retirer la partie inférieure (deux vis lattérales)
- Passer les câbles par le presse étoupe de la partie inférieure du boitier
- Positionner le switch 1 sur ON
- Brancher le fil blanc sur le bornier IMP1
- Brancher le fil marron sur le bornier GND
- Brancher le fil gris sur le bornier DIR1
- Brancher le fil jaune sur le bornier S/HF1
- Brancher le fil vert sur le bornier FRD1
- Refermer le boitier et resserrer les vis
- Resserrer l'écrou du presse étoupe pour assurer l'étanchéïté

Note : toujours brancher le fil vert (fraude) en dernier !

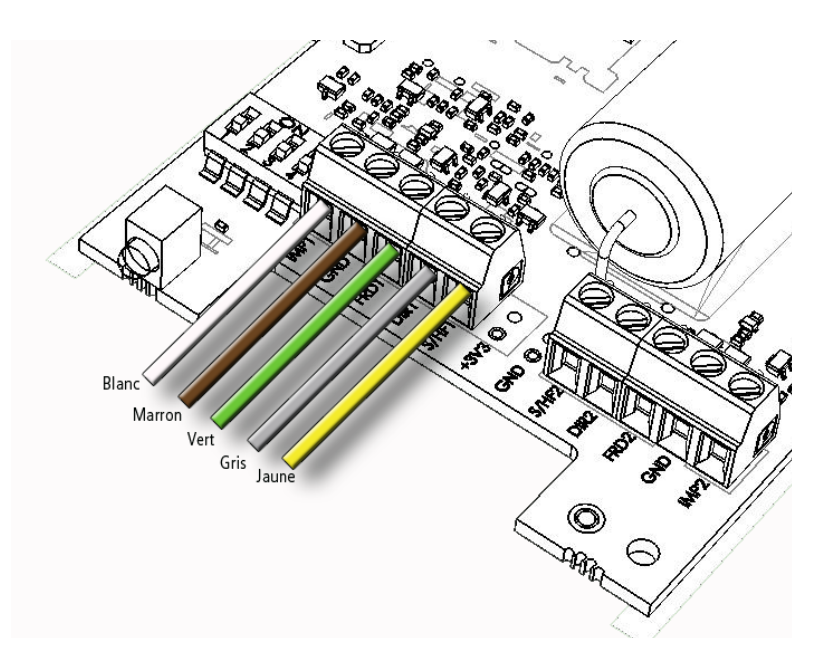

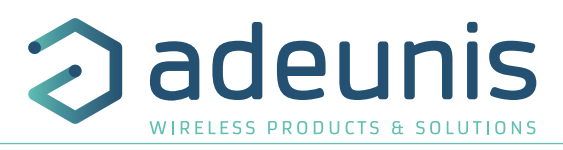

# **2.3.2.03 Câblage version 1 compteur Hydrometer/Sappel Izar 4 fils - Eau**

Procédure :

FR

- Ouvrir le boitier du modem AMR et retirer la partie inférieure (deux vis lattérales)
- Passer les câbles par le presse étoupe de la partie inférieure du boitier
- Positionner le switch 1 sur ON
- Brancher le fil blanc sur le bornier IMP1
- Brancher le fil marron sur le bornier GND
- Brancher le fil jaune sur le bornier S/HF1
- Brancher le fil vert sur le bornier FRD1
- Refermer le boitier et resserrer les vis
- Resserrer l'écrou du presse étoupe pour assurer l'étanchéïté

Note : toujours brancher le fil vert (fraude) en dernier !

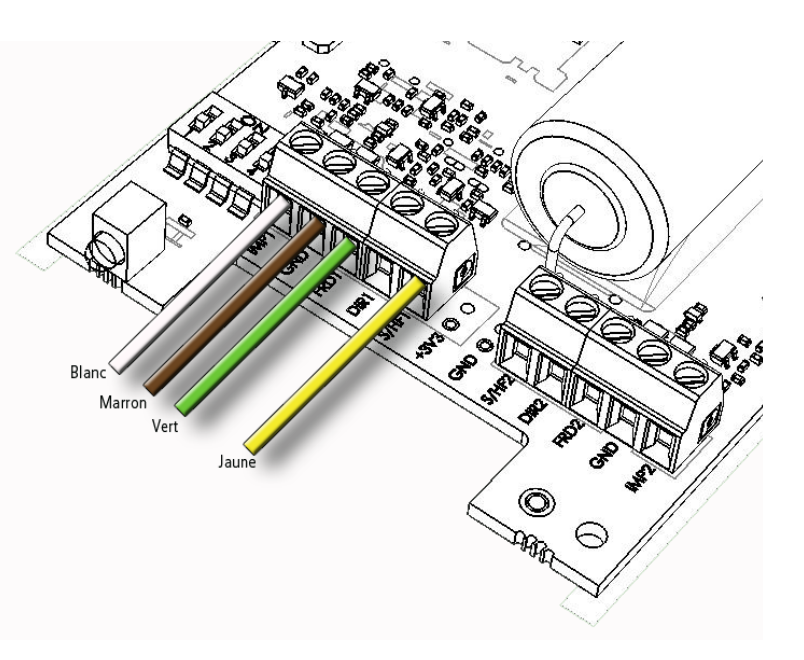

# **2.3.2.04 Câblage version 2 compteurs eau**

Câbler de la même manière que pour les versions 1 compteur : symétrie par rapport à l'axe du bornier.

Procédure :

- Ouvrir le boitier du modem AMR et retirer la partie inférieure (deux vis lattérales)
- Passer les câbles par le presse étoupe de la partie inférieure du boitier
- Positionner le switch 1 sur ON
- Brancher le fil blanc sur le bornier IMP1
- Brancher le fil marron sur le bornier GND
- Brancher le fil gris sur le bornier DIR1
- Brancher le fil jaune sur le bornier S/HF1
- Brancher le fil vert sur le bornier FRD1
- Brancher le fil blanc sur le bornier IMP2
- Brancher le fil marron sur le bornier GND
- Brancher le fil gris sur le bornier DIR2
- Brancher le fil jaune sur le bornier S/HF2
- Brancher le fil vert sur le bornier FRD2
- Refermer le boitier et resserrer les vis
- Resserrer l'écrou du presse étoupe pour assurer l'étanchéïté

Note : toujours brancher le fil vert (fraude) en dernier !

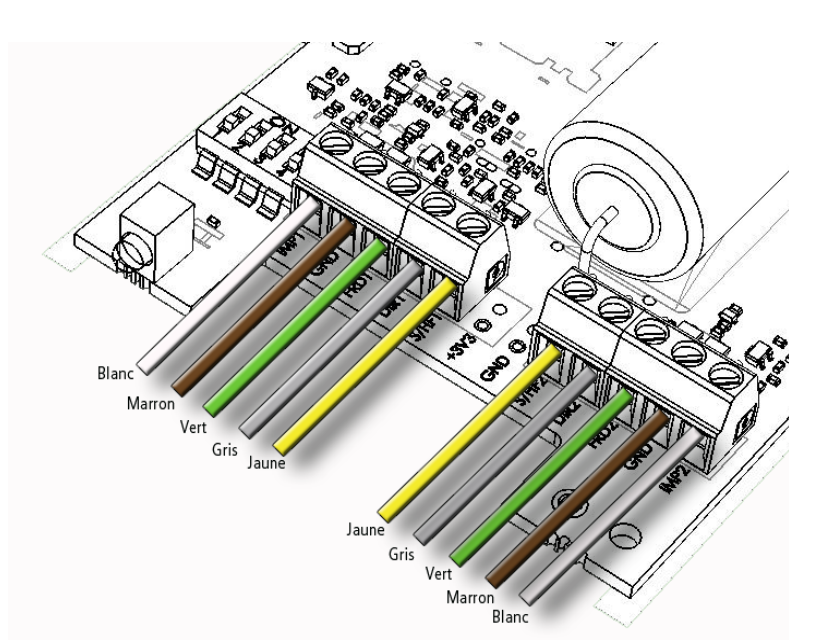

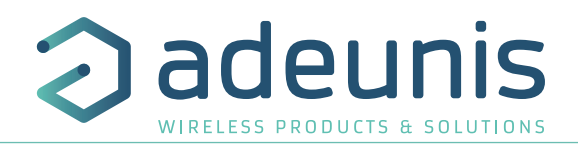

# **2.3.2.05 Câblage version 1 compteur gaz Elster BK ou Itron Gallus**

Procédure :

- Ouvrir le boitier du modem AMR et retirer la partie inférieure (deux vis lattérales)
- Passer les câbles par le presse étoupe de la partie inférieure du boitier
- Positionner le switch 1 sur OFF
- Brancher le fil blanc sur le bornier IMP1
- Brancher le fil marron sur le bornier GND
- Brancher le fil vert sur le bornier FRD1
- Refermer le boitier et resserrer les vis
- Resserrer l'écrou du presse étoupe pour assurer l'étanchéïté

Note : toujours brancher le fil vert (fraude) en dernier !

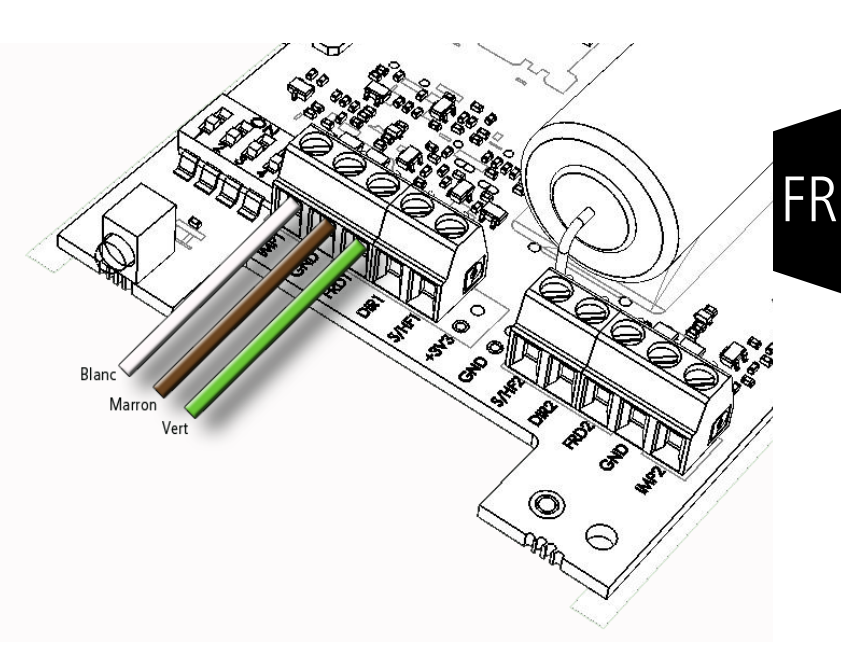

# **2.3.2.06 Câblage version 2 compteurs gaz**

Procédure :

- Ouvrir le boitier du modem AMR et retirer la partie inférieure (deux vis lattérales)
- Passer les câbles par le presse étoupe de la partie inférieure du boitier
- Positionner le switch 1 sur OFF
- Brancher le fil blanc sur le bornier IMP1
- Brancher le fil marron sur le bornier GND
- Brancher le fil vert sur le bornier FRD1
- Brancher le fil blanc sur le bornier IMP2
- Brancher le fil marron sur le bornier GND (2)
- Brancher le fil vert sur le bornier FRD2
- Refermer le boitier et resserrer les vis
- Resserrer l'écrou du presse étoupe pour assurer l'étanchéïté

Note : toujours brancher le fil vert (fraude) en dernier !

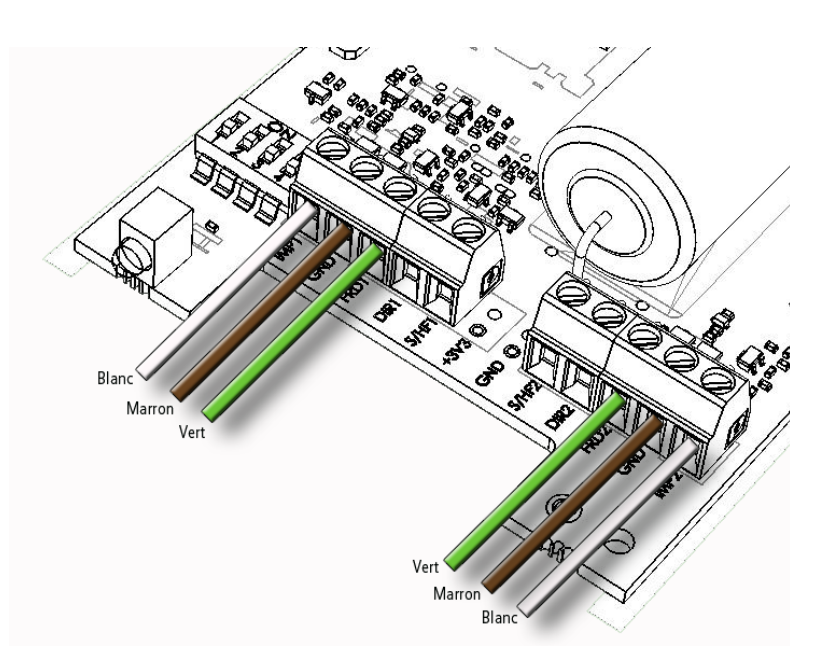

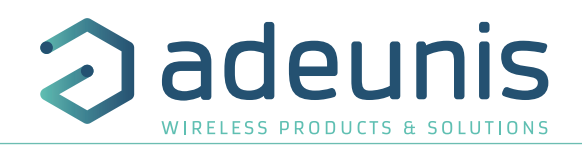

#### **2.3.2.07 Câblage version 1 compteur électricité**

Procédure :

FR

- Ouvrir le boitier du modem AMR et retirer la partie inférieure (deux vis latérales)
- Passer les câbles par le presse étoupe de la partie inférieure du boitier
- Positionner le switch 1 sur ON
- Brancher le fil blanc sur le bornier IMP1
- Brancher le fil marron sur le bornier GND
- Reprendre la masse du fil vert de fraude (FRD1) sur le GND du capteur
- Refermer le boitier et resserrer les vis
- Resserrer l'écrou du presse étoupe pour assurer l'étanchéité

Note : toujours brancher le fil vert (fraude) en dernier !

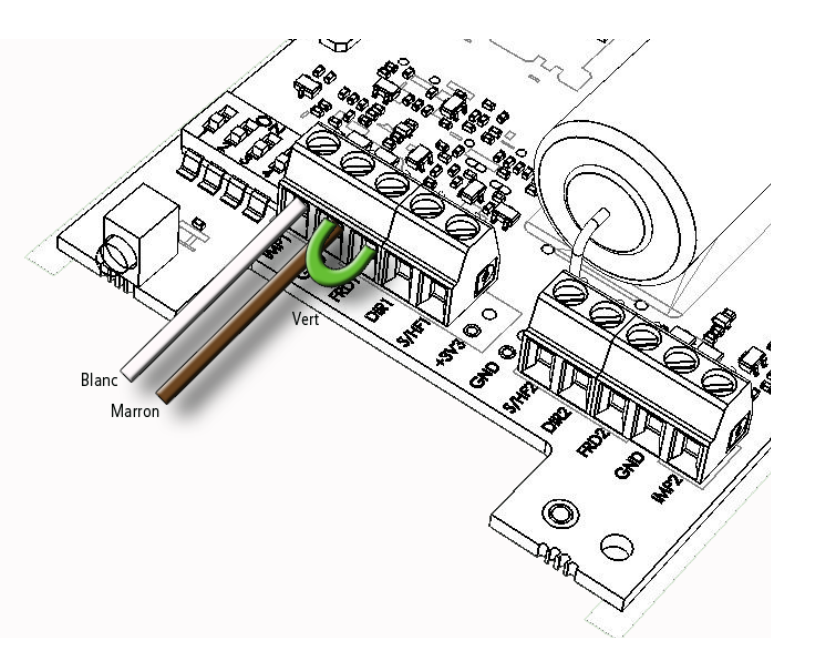

#### **2.3.3 Démarrage du produit**

Le démarrage effectif du produit se fait automatiquement 10 seconde après la connexion du fil fraude, et toute modification ultérieure des switch n'aura pas d'effet.

( Attention tout de même aux problèmes de fonctionnement induits par un mauvais positionnement du switch1 par rapport au type de capteur réellement connecté).

La LED verte clignotera pendant 30 secondes, alternativement 1 seconde ON et 1 seconde OFF pour indiquer le démarrage correct de la fonction comptage.

Le même scénario se reproduira si l'on connecte ultérieurement le 2eme compteur.

Lors de l'installation des capteurs sur les compteurs, la valeur de l'index mécanique n'est jamais nulle (même sur les compteurs neuf car ceux-ci sont toujours testés au travers de quelques dizaines de rotations sur un banc de test) ; cet écart n'est pas géré par le modem AMR et il faut donc traiter l'offset au travers de l'outil de réception.

Attention : Pour les compteurs de gaz, il se peut que le modem AMR démarre avec une valeur non nulle ( lié au principe de détection magnétique). Bien vérifier la valeur de l'offset après le démarrage. Si un correctif doit être appliqué, effectuer cette correction sur le récepteur (pas de correctif possible sur l'émetteur Wireless M-Bus AMR).

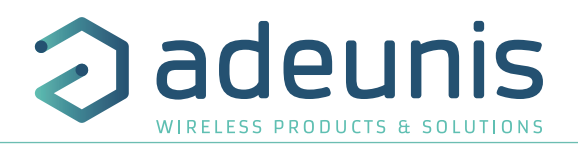

FR

# **2.4. Modes**

# **2.4.1 Mode exploitation**

En mode exploitation, la LED verte clignote brièvement toutes les 4 secondes. De même, elle clignote également brièvement à chaque envoi de trame RF, donc toute les 10s, 10mn ou 12h suivant la configuration.

En plus de ces trames standard et recevable par tout autre équipement Wireless M-Bus en mode T1 Other , des trames d'historique de consommation sur la journée, la semaine, le mois, l'année en cour, ainsi que sur les 3 dernières années, sont émisses toutes les 12 heures.

Notre service support est à votre disposition pour tout renseignement sur la mise en œuvre de cette fonction et le format des trames associées.

#### **2.4.2 Mode d'alarme**

Les émetteurs Wireless M-Bus AMR sont équipés suivant les configurations capteur, de systèmes de détection de fraude.

- Sur les versions eau Itron Cyble 5 fils et Sappel 3 et 4 fils, une détection de coupure câble est effectuée toute les 4 secondes, et indique une fraude temporaire dans la trame radio si la fraude a été présente une seule fois, et indique une fraude permanente si elle a été vu 2 fois ou plus.
- Sur les versions gaz Itron Gallus, une détection de coupure câble est présente.
- Sur les versions gaz Elster, en plus de la détection de coupure câble, on trouvera une détection de fraude par champ magnétique.

# **2.5. Installation du (des) capteur(s) sur le(s) compteur(s)**

Les capteurs doivent être installés sur les différents compteurs avec les systèmes de fixation fournis.

#### **2.5.1 Compteur d'eau ITRON**

Pour les compteurs d'eau Itron, ouvrir le couvre voyant du compteur, enlever le bouchon de protection situé en surface du totalisateur. Puis fixer le boitier Cyble sensor à l'aide de la vis fournie en se servant du bossage du totalisateur comme élément de centrage. Positionner ensuite le capot de protection bleu par-dessus la vis de serrage.

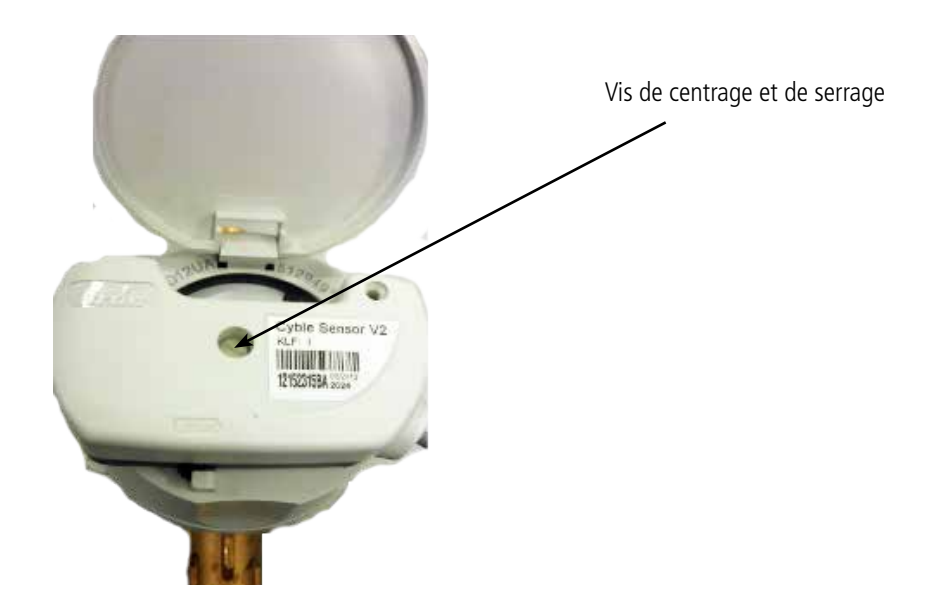

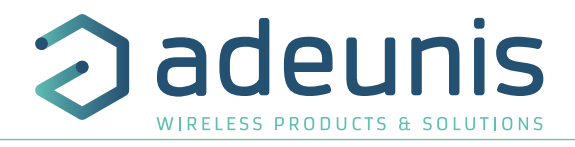

# **2.5.2 Compteur d'eau Hydrometer/Sappel**

Pour les compteurs d'eau Sappel, ôter le couvre voyant du compteur, clipper l'Izar Sensor sur le compteur, puis effectuer un quart de tour sur la vis noire à l'aide d'un tournevis plat.

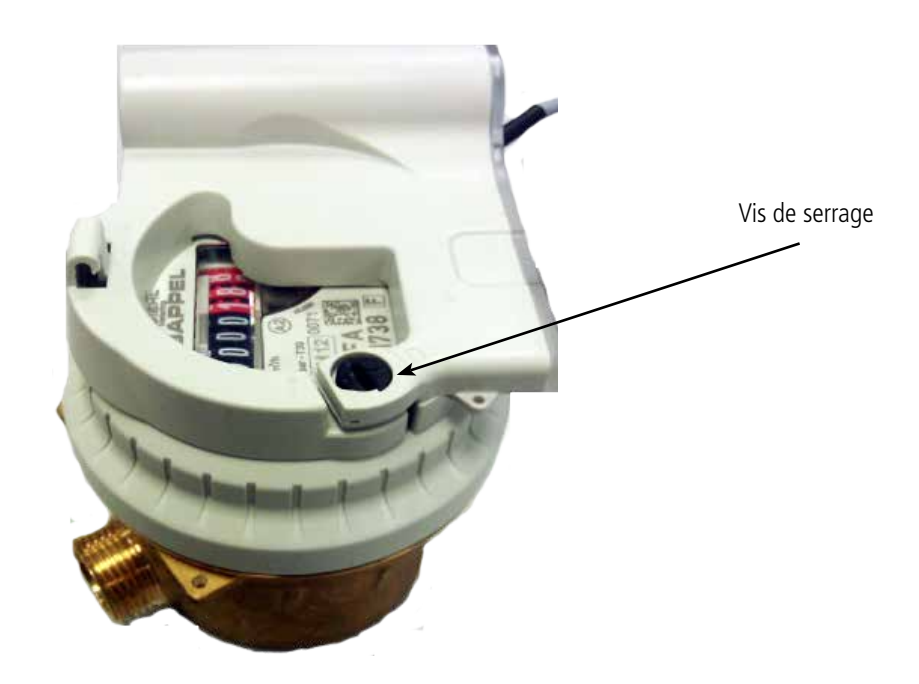

# **2.5.3 Compteur gaz Elster**

Pour les compteurs de Gaz Elster, installer le capteur dans le logement prévu à cet effet sous le totalisateur (glisser tout d'abord la partie gauche puis remonter la partie droite),enfin plomber le système avec les accessoires fournis.

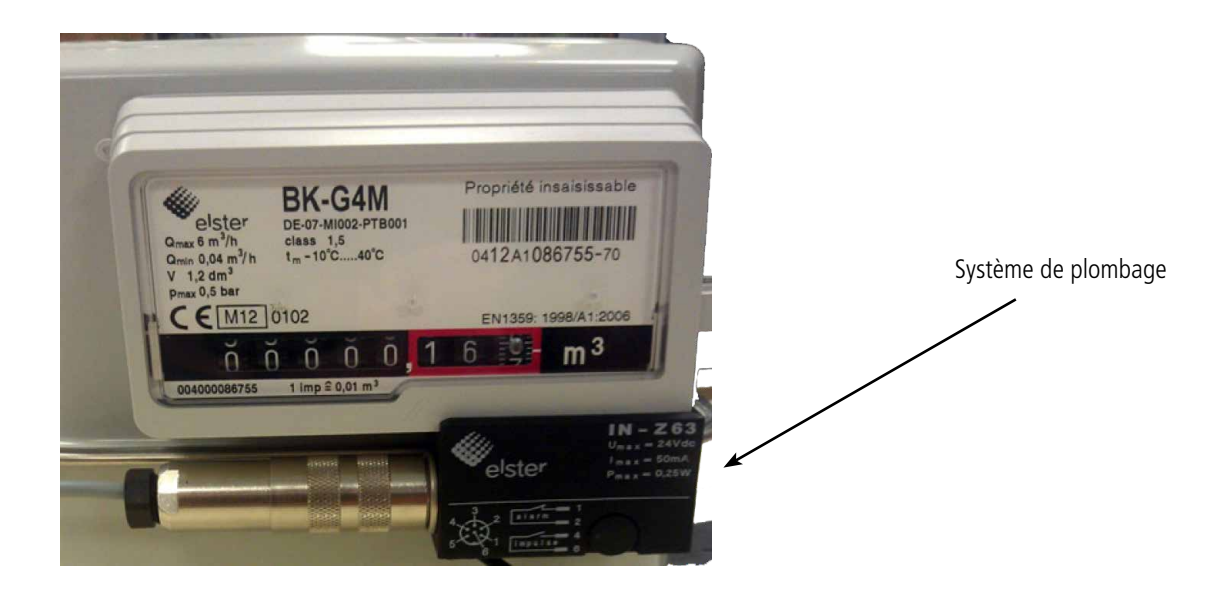

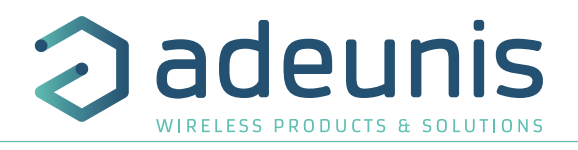

# **2.5.4 Compteur gaz ITRON Gallus**

Pour les compteurs de Gaz Itron, installer le capteur dans le logement prévu à cet effet sous le totalisateur, puis visser la vis métallique à l'aide d'un tournevis plat.

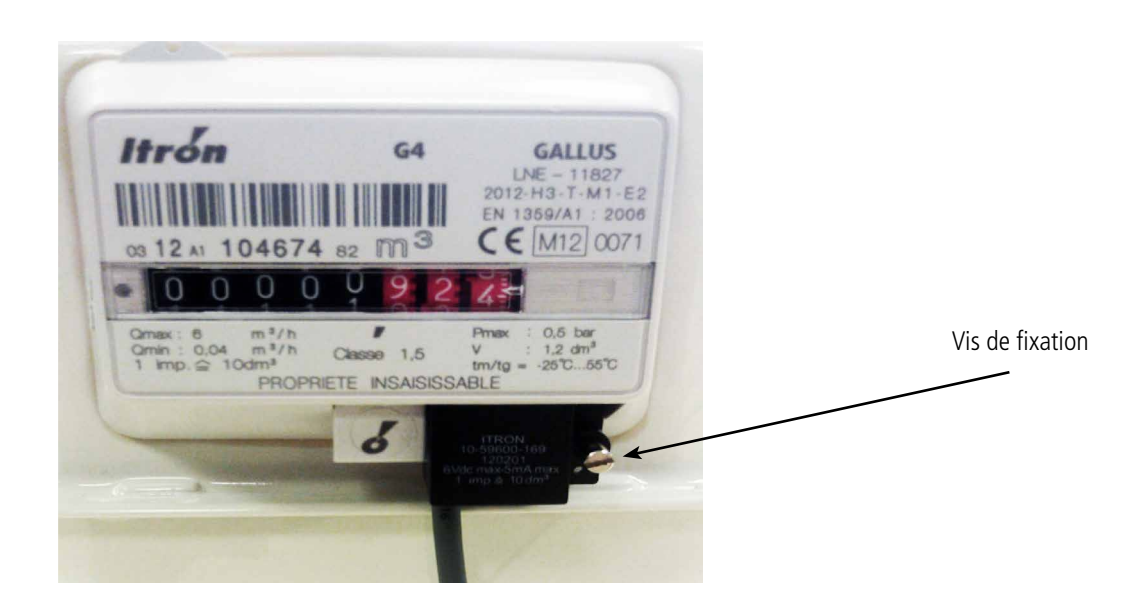

# **2.5.5 Compteur électricité**

Pour les compteurs bleus à disque, positionner le capteur en face du disque (utiliser la mire).

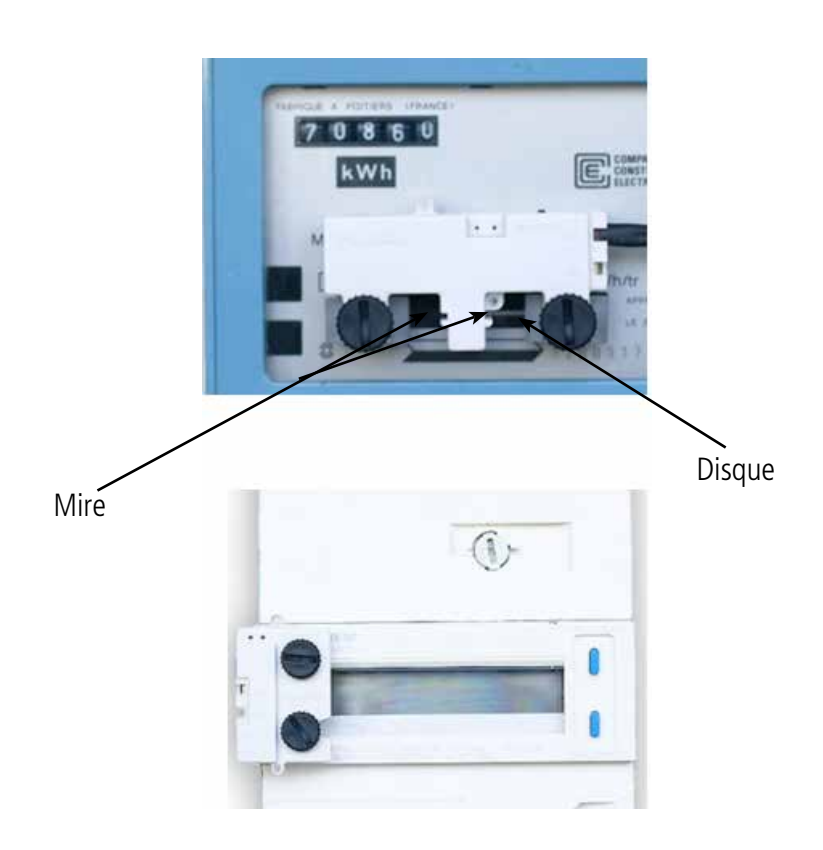

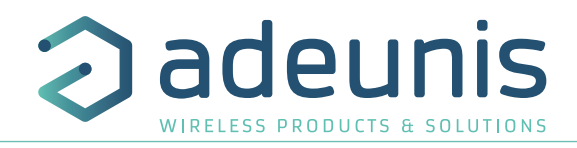

# **3. Wireless M-Bus Repeater AMR (répéteur)**

Le répéteur Wireless M-Bus AMR (Automatic Meter Reading) d'adeunis® est un système prêt à l'emploi (plug & play) permettant de répéter les données de comptage provenant d'émetteurs Wireless M-Bus AMR.

Ce répéteur permet de doubler la portée des émetteurs Wireless M-Bus AMR et donc d'assurer une transmission sans faille de trames radio dans des environnements difficiles ou lorsque le concentrateur de données est éloigné des émetteurs.

En associant plusieurs répéteurs Wireless M-Bus AMR, adeunis® permet d'étendre le transport des trames émises sur plusieurs kilomètres. Le répéteur est disponible en deux versions :

- Alimentation secteur : mode T1 (S1 ou R1 sur demande)
- Alimentation pile : mode T1

FR

# **3.1. Spécifications Techniques**

#### **3.1.1 Type de produits**

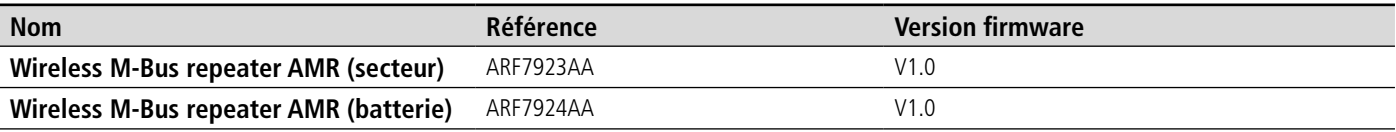

#### **3.1.2 Caractéristiques générales**

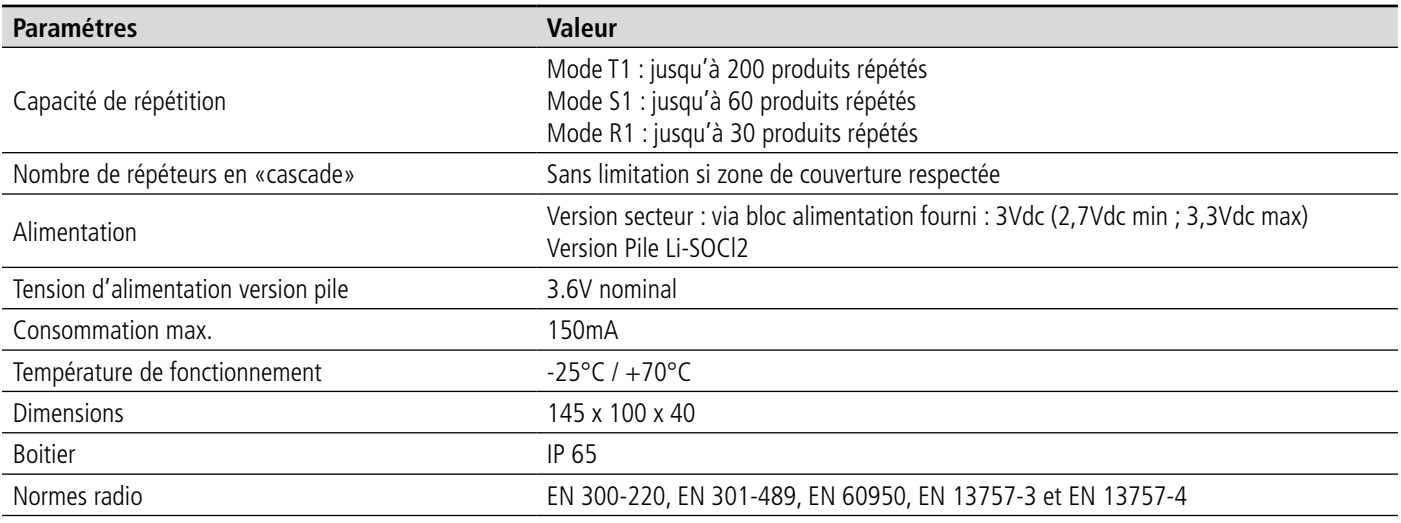

# **3.1.3 Caractéristiques radio**

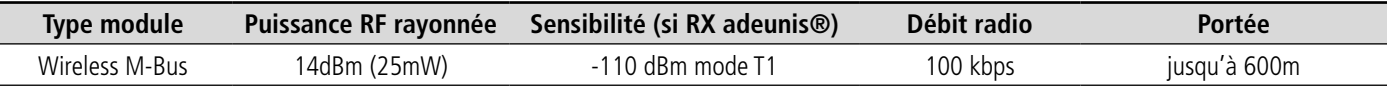

#### **3.2. Mise en oeuvre des Répéteurs Wireless M-Bus AMR**

#### **3.2.1 Wireless M-Bus repeater AMR (secteur)**

Le répéteur secteur est configuré en usine en mode T1 (les modes S1 et R1 sont disponibles sur demande). Pour la mise en œuvre, il suffit de brancher l'adaptateur secteur, vérifier que le témoin de fonctionnement de l'alimentation (situé sous le boitier) soit actif, et le répéteur répétera toute les trames RF du mode concerné environ 5 secondes après la réception de la trame initiale. A la mise sous tension, la LED verte clignotera pendant 10/15 secondes alternativement 1 seconde ON et 1 seconde OFF pour indiquer le démarrage correct de la fonction répétition.

On pourra cascader plusieurs répéteurs pour augmenter la distance de transmission.

**Attention** cependant de ne pas installer plus de 2 répéteurs dans la même « zone » de couverture radio car cela provoquerait un surnombre de trame RF.

**Attention** : Ne pas essayer d'utiliser un adaptateur secteur autre que celui fourni avec le produit.

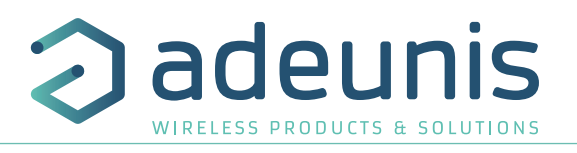

FR

#### **3.2.2 Wireless M-Bus repeater AMR (batterie)**

Le répéteur sur pile peut répéter tous types de trames Wireless M-Bus à condition quelles soient conformes à la normes EN13757 et que le mode d'émission soit le mode T1.

Le répéteur sur pile est configuré par défaut pour une écoute de journalière de 4mn et 10 secondes

Dans ces conditions, on pourra utiliser quelques dizaines d'émetteurs par répéteur en maintenant une durée de vie importante.

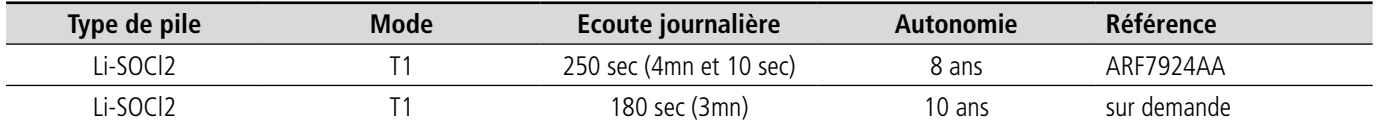

## **4. Wireless M-Bus Receiver AMR (récepteur)**

Le récepteur Wireless M-Bus AMR (Automatic Meter Reading) d'adeunis® est un système prêt à l'emploi permettant de récupérer les données de comptage (index) provenant d'émetteurs Wireless M-Bus AMR ou de répéteur Wireless M-Bus AMR.

Ce récepteur permet de recevoir les trames Wireless M-Bus et de les faire transiter vers tout appareil de collecte et/ou d'exploitation des données équipé d'un port série RS232 ou RS485.

Par défaut, lors du premier branchement du RECEPTEUR WMBUS AMR, le réglage est : T1 «Other».

Paramètres port série : 115.2kbps / 8bits / pas de parité

Le produit peut donc être utilisé en l'état sans aucun réglages supplèmentaires.

#### **4.1. Spécifications Techniques**

#### **4.1.1 Type de produit**

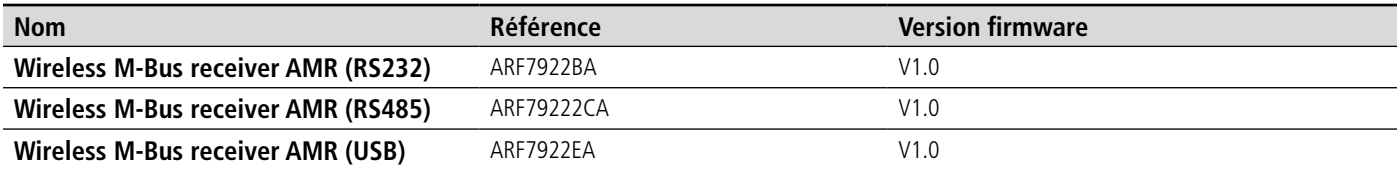

#### **4.1.2 Caractéristiques générales**

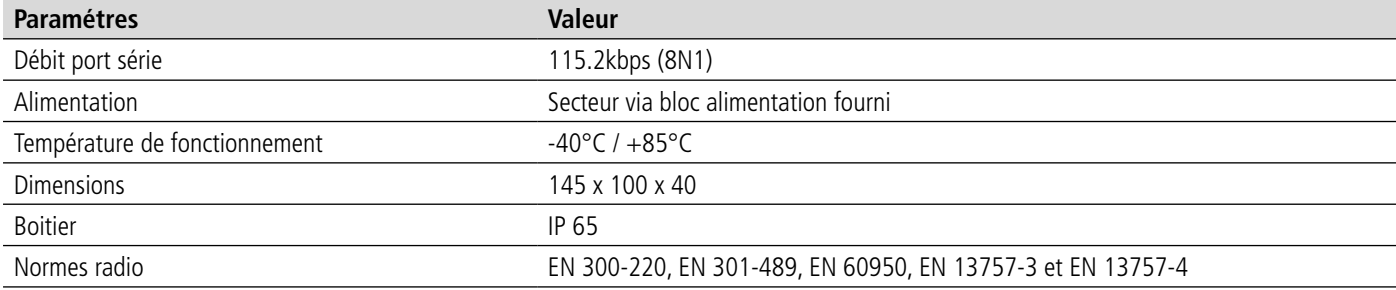

#### **4.1.3 Caractéristiques radio**

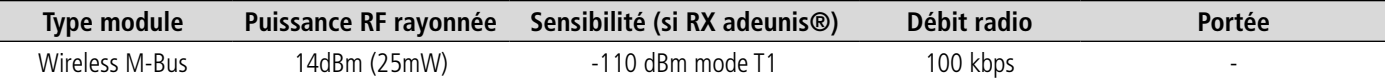

#### **4.2. Mise oeuvre des récepteurs Wireless M-Bus AMR**

#### **4.2.1 Wireless M-Bus receiver AMR RS232**

Par défaut, le récepteur est configuré en mode T1, et il suffit de brancher l'ensemble avec son alimentation, et toutes les trames RF Wireless M-Bus T1 seront transmises sur la liaison série RS232 ( le format des trames est décrit dans le User Guide du module Wireless M-Bus disponible sur le site web d'adeunis® www.adeunis.com).

Pour l'entrée en mode commande et changement de configuration, il suffit d'actionner le contrôle RTS (User Guide du module Wireless M<sub>3</sub>Bus)<sub>of 50</sub>

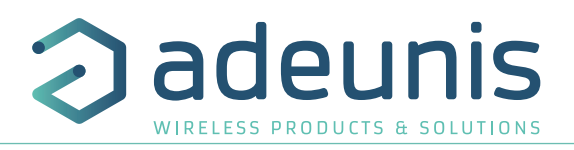

# **4.2.2 Format des donées Wireless M-Bus**

Dans chacun des modes de fonctionnement, le format de données sont les mêmes. Nous fournissons dans les lignes qui suivent, un bref résumé du format des paquets de données.

La couche de liaison utilise le format CEI 60870-5-2 classe FT3.

# **4.3. Format de trames Rx**

FR

A réception d'une trame radio, le module transmet les données sur le lien série avec le format suivant :

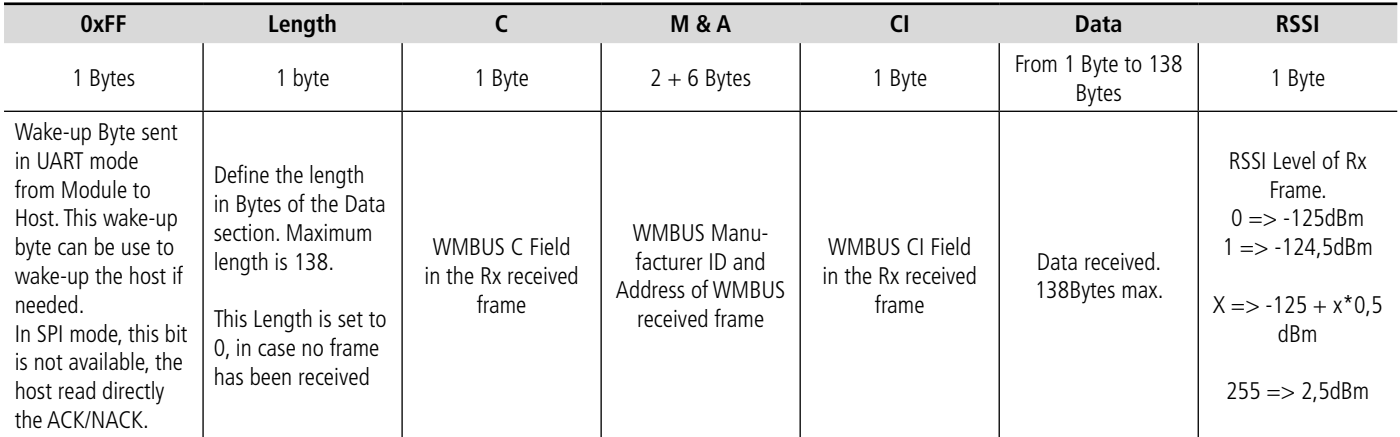

#### **4.3.1 L : Longueur de champ «Length field»**

Longueur de champ (L = 0 à 255), signale le nombre total d'octets utilisateur (à l'exclusion du length field et du CRC)

# **4.3.2 C : Champ de contôle «Control Field»**

Pour les transmissions monodirectionnelle (mode S1, T1) la valeur du Cfield est C=0x44 (envoi-no-Reply) En mode bidirectionnel, le Cfiels est géré par le module.

#### **4.3.3 M: Identifiant fabricant «Manufacturer ID Field»**

Identifiant unique utilisateur/fabricant des compteurs.

Si M=ARF, l'utilisateur/fabricant doit garantir l'unicité de l'adresse et ce dans le monde entier. Sinon, l'adresse est unique au minimum sur la portée maximale du produit.

# **4.3.4 A : Adresse**

L'adresse unique doit être garantie par le fabricant/utilisateur.

#### **4.3.5 Champ de contrôle - CI : Control Information Field**

Doit être configuré conformément à la norme EN13757-3.

Exemples :

- 0x72 M-Bus Application Layer with full header
- 0x78 M-Bus Application Layer without header, to be defined
- 0x7A M-Bus Application Layer with short header
- ...

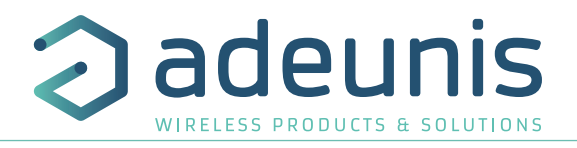

#### **4.3.6 Contrôle cyclique de redondance - CRC: Cyclic Redundancy Check**

Le CRC est calculé sur les informations à partir du bloc précédent, avec la formule polynomiale suivante: x16 + x13 + x12 + x11 + x10 + x8 +  $x6 + x5 + x2 + 1$  (valeur initiale = 0)

Les modes répéteur ou multi-rôle (IC = 0x81) ne sont pas couverts par le présent résumé. Merci de vous référer au standard EN13757-4: 2005.

#### **4.3.7 Wireless M-Bus receiver AMR RS485**

Par défaut, le récepteur est configuré en mode T1, et il suffit de brancher l'ensemble avec son alimentation , et toutes les trames RF Wireless M-Bus T1 seront transmises sur la liaison série RS485.

Attention, le changement de configuration ne peut s'effectuer qu'on mode RS232.

La LED verte sera allumée à la mise sous tension, et clignotera lors de la réception de donnée.

#### **4.4. Câblage liaisons série**

# **4.4.1 Liaison série RS232**

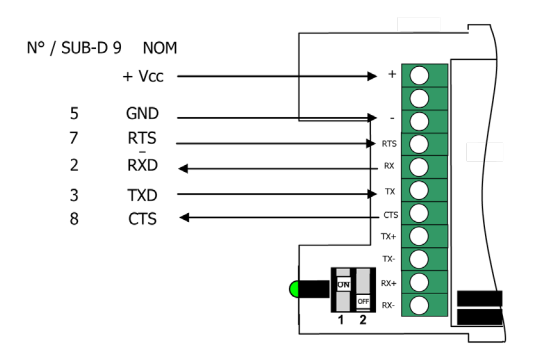

## **4.4.2 Liaison série RS485**

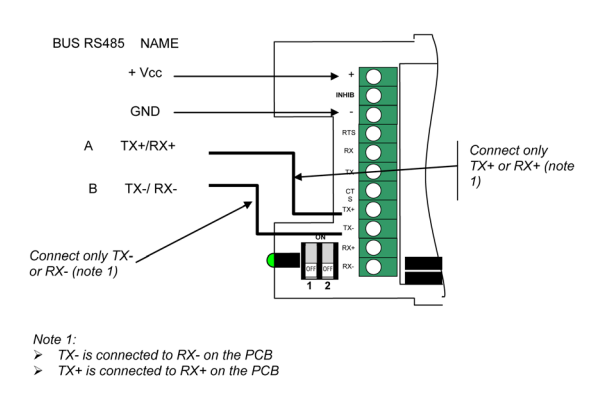

# **5. Historique de document**

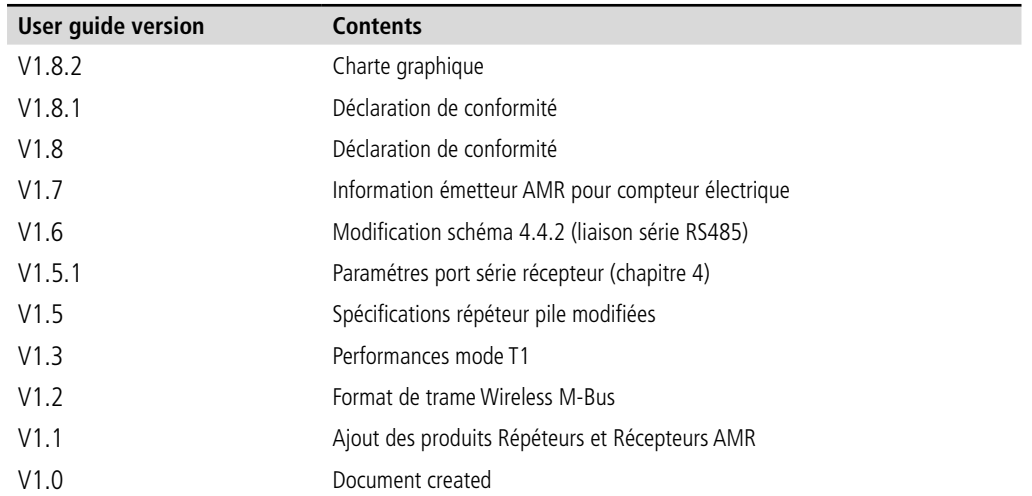

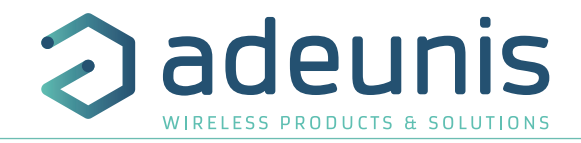

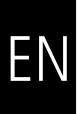

# **ENGLISH**

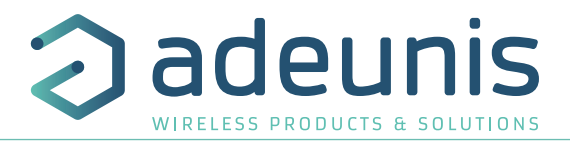

# **INFORMATION**

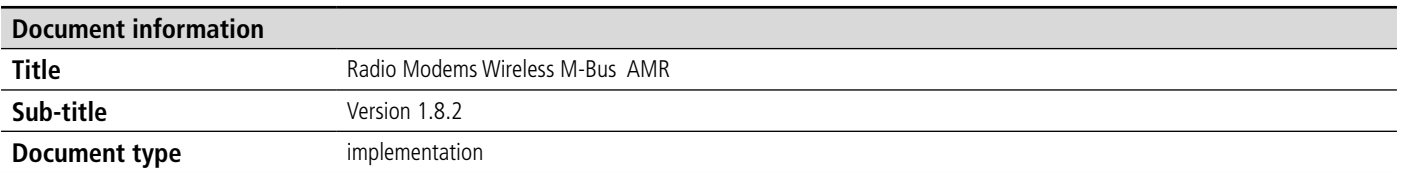

This document applies to the following products

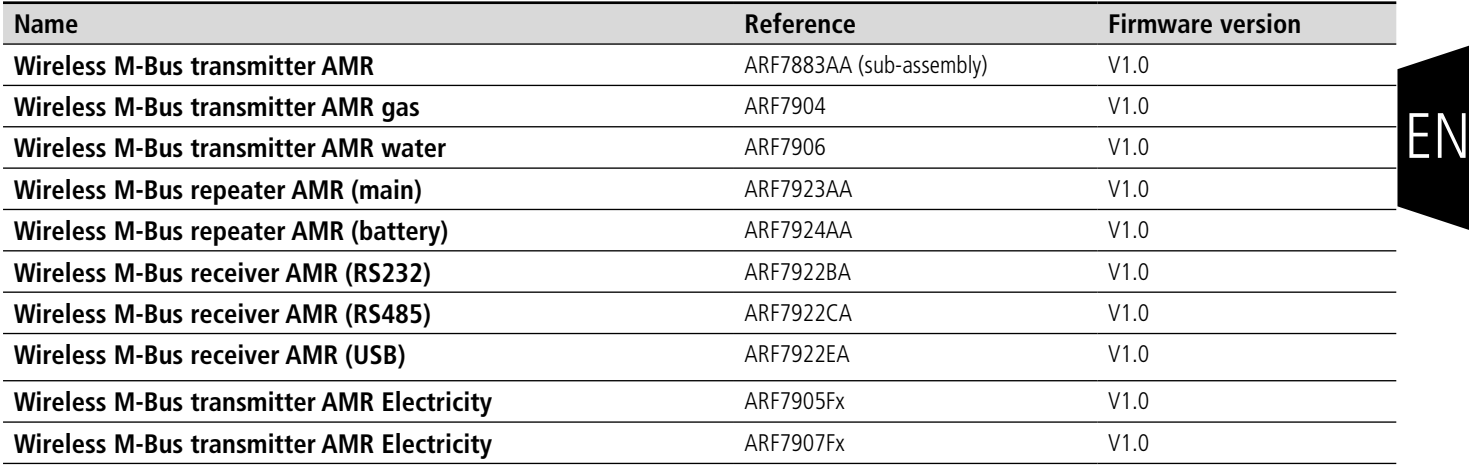

# **DISCLAIMER**

This document and the use of any information contained therein, is subject to the acceptance of the adeunis® terms and conditions. They can be downloaded from www.adeunis.com.

adeunis® makes no warranties based on the accuracy or completeness of the contents of this document and reserves the right to make changes to specifications and product descriptions at any time without notice.

adeunis® reserves all rights to this document and the information contained herein. Reproduction, use or disclosure to third parties without express permission is strictly prohibited. Copyright © 2016, adeunis®.

adeunis® is a registered trademark in the EU and other countries.

# **TECHNICAL SUPPORT**

#### **Website**

Our website contains a lot of useful information: information on modules and wireless modems, user guides, and configuration software and technical documents which can be accessed 24 hours a day.

#### **E-mail**

If you have technical problems or cannot find the required information in the provided documents, contact our Technical Support on our website, section « Technical Support ». This ensures that your request will be processed as soon as possible.

Helpful Information when Contacting Technical Support

When contacting Technical Support, please have the following information ready:

- Product type
- Firmware version (for example V1.0)
- A clear description of your question or the problem
- A short description of the application

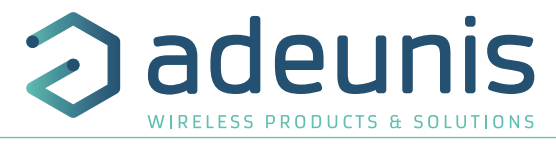

# **EU Declaration of Conformity**

# **WE**

Adeunis 283 rue LOUIS NEEL 38920 Crolles, France 04.76.92.01.62 www.adeunis.com

# **Declare that the DoC is issued under our sole responsibility and belongs to the following product:**

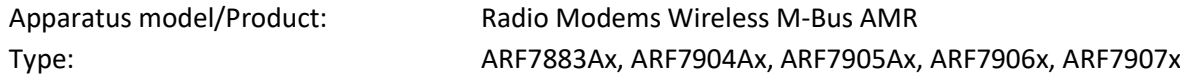

**Object of the declaration:**

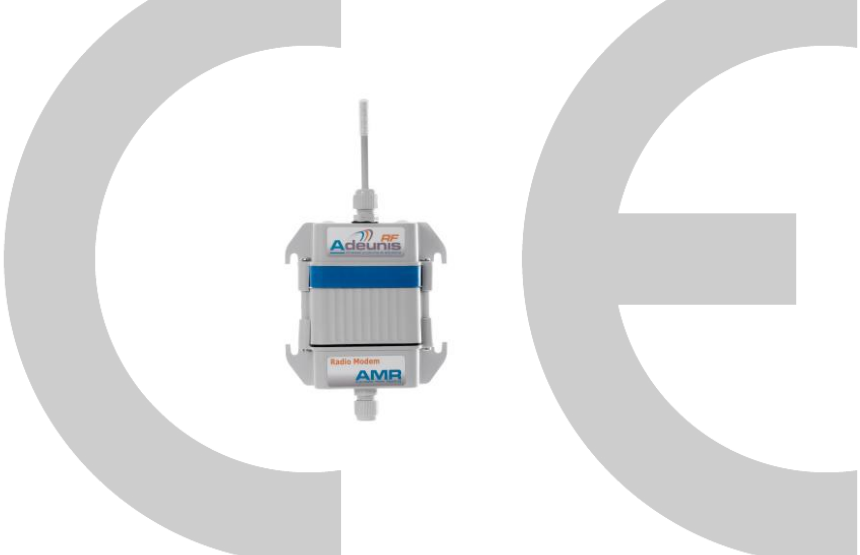

The object of the declaration described above is in conformity with the relevant Union harmonisation legislation:

# **Directive 2014/53/UE (RED)**

# **The following harmonised standards and technical specifications have been applied:**

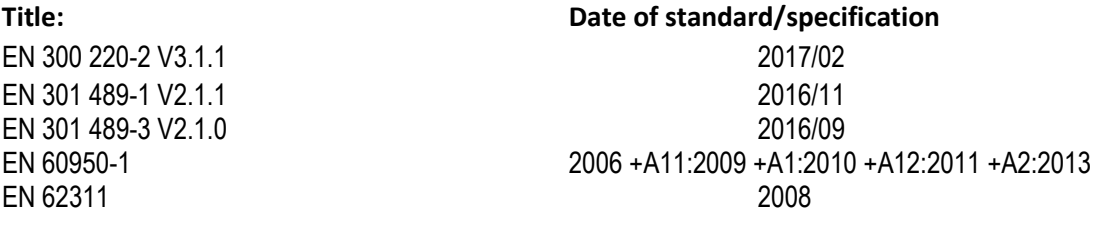

June, 12th,2017 Monnet Emmanuel, Certification Manager

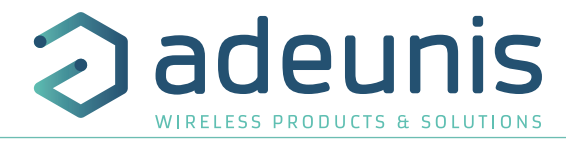

# **EU Declaration of Conformity**

#### **WE**

Adeunis 283 rue LOUIS NEEL 38920 Crolles, France 04.76.92.01.62 www.adeunis.com

# **Declare that the DoC is issued under our sole responsibility and belongs to the following product:**

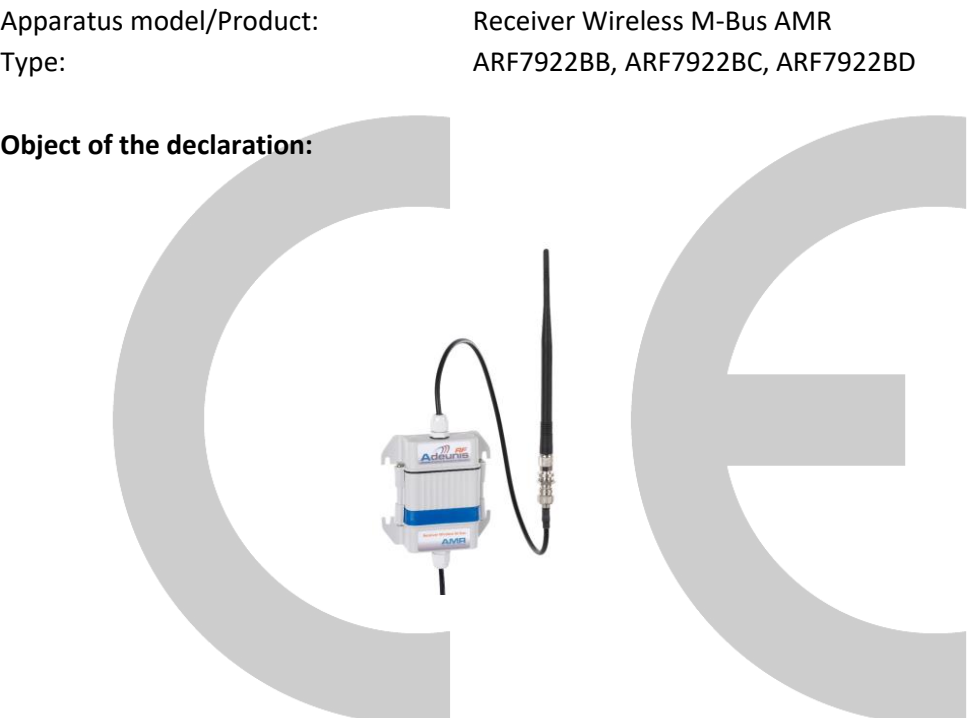

The object of the declaration described above is in conformity with the relevant Union harmonisation legislation:

# **Directive 2014/53/UE (RED)**

# **The following harmonised standards and technical specifications have been applied:**

**Title: Date of standard/specification**

EN 300 220-2 V3.1.1 2017/02 EN 301 489-1 V2.1.1 2016/11 EN 301 489-3 V2.1.0 2016/09 EN 60950-1 2006 +A11:2009 +A1:2010 +A12:2011 +A2:2013

June, 12th,2017 Monnet Emmanuel, Certification Manager

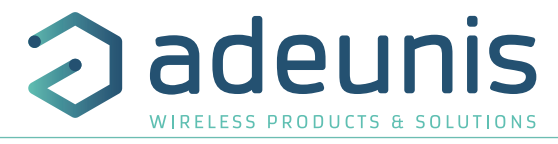

# **EU Declaration of Conformity**

#### **WE**

Adeunis 283 rue LOUIS NEEL 38920 Crolles, France 04.76.92.01.62 www.adeunis.com

**Declare that the DoC is issued under our sole responsibility and belongs to the following product:**

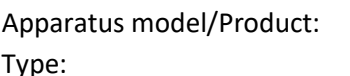

Repeater Wireless M-Bus AMR Type: ARF7923AA, ARF7924AA

**Object of the declaration:**

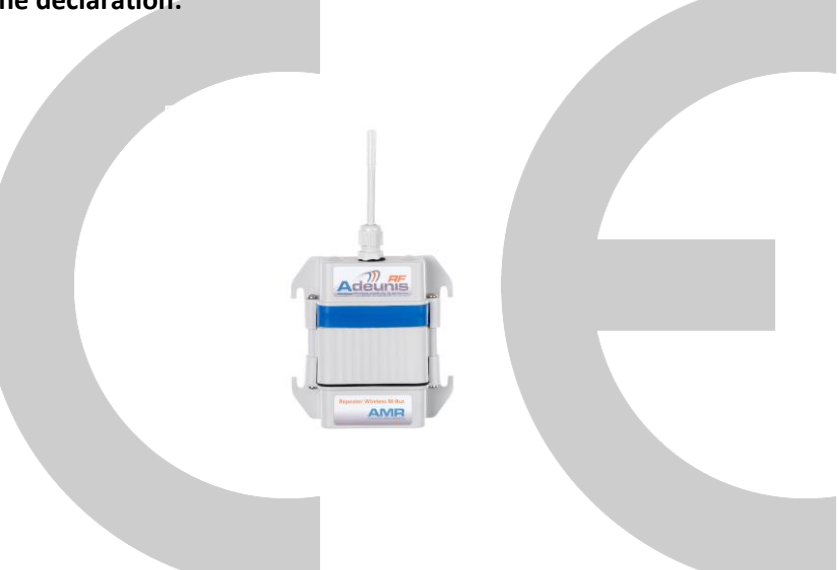

The object of the declaration described above is in conformity with the relevant Union harmonisation legislation:

# **Directive 2014/53/UE (RED)**

# **The following harmonised standards and technical specifications have been applied:**

**Title: Date of standard/specification**

EN 300 220-2 V3.1.1 2017/02 EN 301 489-1 V2.1.1 2016/11 EN 301 489-3 V2.1.0 2016/09<br>EN 60950-1 2006 +A11:2009 +A1:2010 EN 60950-1 2006 +A11:2009 +A1:2010 +A12:2011 +A2:2013 EN 62311 2008

June, 12th,2017 Monnet Emmanuel, Certification Manager

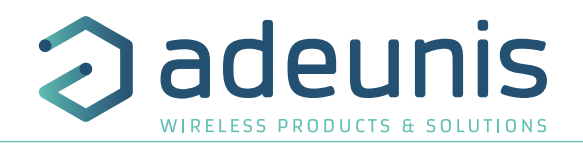

# **INTRODUCTION**

All rights to this manual are the exclusive property of adeunis®. All rights reserved. Copying this manual (without written permission from the owner) via printing, copying, recording or by any other means, translating this manual (in full or partially) into any other language, including all programming languages, using any electrical, mechanical, magnetic or optical devices, manually or any by other methods, is prohibited.

adeunis® reserves the right to change the technical specifications or functions of its products, or to cease manufacturing any of its products, or to cease technical support for one of its products without notice in writing and urges its customers to make sure that the information they have is valid.

adeunis® configuration software and programs are available free of charge in a non-modifiable version. adeunis® can make no guarantees, including guarantees concerning suitability and applicability for a certain type of application. Under no circumstances can the manufacturer, or the distributor of an adeunis® program, be held liable for any damage caused by the use of the aforesaid program. Program names, as well as all copyright relating to programs, are the exclusive property of adeunis®. Any transfer, granting of licences to a third party, leasing, hire, transport, copying, editing, translation, modification into another programming language or reverse engineering are prohibited without adeunis®'s prior written authorisation and consent.

#### **Adeunis**

283, rue Louis Néel 38920 Crolles France

**Web** www.adeunis.com

# **Environmental recommendations**

All superfluous packaging materials have been eliminated. We have done everything possible to make it easy to separate the packaging into three types of materials: cardboard (box), expanded polystyrene (filler material) and polyethylene (packets, foam protective sheets). Your device is composed of materials that can be recycled and reused if it is dismantled by a specialist company. Please observe local regulations concerning the manner in which waste packaging material, used batteries and your obsolete equipment are disposed of.

# **Warnings**

Valid for Wireless M-Bus module with the following references: ARF7883Ax, ARF7904Ax, ARF7906Ax, ARF7922x, ARF7923x, ARF7924x

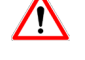

Read the instructions in the manual.

The safety of this product is only guaranteed when it is used in accordance with its purpose. Maintenance should only be carried out by qualified persons.

Please note, do not install the equipment close to a heat source or in damp conditions.

Please note, when the equipment is open, do not carry out any operations other than those specified in these instructions. Only use this equipment inside a building and at a maximum height of 2000 m above sea level.

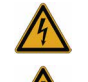

Please note: do not open the product as there is a risk of electric shock.

Please note: for your own safety, you must ensure that the equipment is switched off before carrying out any work on it.

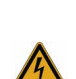

Please note: For your safety, the power supply circuit must be SELV (Safety Extra Low Voltage) and must be a limited power sources. (Conform to chapter 2.5 of the 60950-1 standard)

Please note: when the aerial is installed outside, it is essential to connect the cable screen to the

building's earth. We recommend using lightning protection. The protection kit chosen must permit the coaxial cable to be earthed (eg: coaxial lightning arrester with earthing of the cable at different places on the aerial at the base of pylons and at the entry, or just before entering the premises).

The product must be equipped with a switching mechanism so that the power can be cut. This must be close to the equipment.

For repeater ARF7923AA (mains version), the disconnect device in case of a problem is the AC / DC adapter, it must be easily accessible.

EN

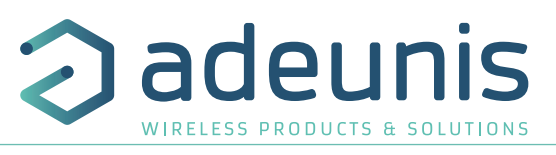

Any electrical connection of the product must be equipped with a protection device against voltage spikes and short-circuits.

#### Recommendations regarding use

- Before using the system, check that the power supply voltage shown in the user manual corresponds to your supply. If it doesn't, please consult your supplier.
- Place the device against a flat, firm and stable surface.
- The device must be installed in a location that is sufficiently ventilated so that there is no risk of internal heating and it must not be covered with objects such as newspapers, cloths, curtains, etc.
- The device's aerial must be free and at least 10 cm away from any conducting material.
- The device must never be exposed to heat sources such as heating equipment.
- Do not place the device close to objects with naked flames such as lit candles, blowtorches, etc.
- The device must not be exposed to aggressive chemical agents or solvents likely to damage the plastic or corrode the metal parts.
- Install your device close to its DC power supply.
- Avoid electrical and RS232 extension cables over 3 metres in length.

# **Disposal of waste by users in private households within the European Union**

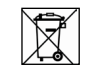

EN

This symbol on the product or on its packaging indicates that this product must not be disposed off with

your other household waste. Instead, it is your responsibility to dispose of your waste by taking it to

a collection point designated for the recycling of electrical and electronic appliances. Separate collection and recycling of your waste at the time of disposal will contribute to conserving natural resources and guarantee recycling that respects the environment and human health. For further information concerning your nearest recycling centre, please contact your nearest local authority/town hall offices, your household waste collection company or the shop where you bought the product.

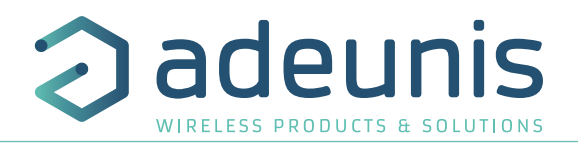

# **6. Introduction to Radio modem AMR**

The Wireless M-Bus radio modems AMR (Automatic Meter Reading) from adeunis® range allow you to create an independent ecosystem to ensure the emission, transport and collection of consumption index using Wireless M-Bus protocol. This range is made of three products, all available in several version (see ¶ **Informations**).

- Wireless M-Bus transmitter AMR : allows to transmit data (index) from water, gas & electricity meters.
- Wireless M-Bus repeater AMR : allows to repeat Wireless M-Bus frames and extend the range over several kilometers.
- Wireless M-Bus receiver AMR : allows to receive consumption data from Wireless M-Bus transmitters AMR or Wireless M-Bus repeater AMR and transit them to any collection device and / or operating data with a RS232 or RS485 serial port.

# **6.1. Operation Modes**

The products of the Adeunis-RF AMR range can adapt to all types of network topologies and all modes of Automatic Meter Reading.

Pedestrian or vehicle modes : a transmission period of 10s allows to retrieve information from the entire meter fleet on a receptor such as mobile PC, Tablet, Smartphone or industrial PDA.

This information will be available for a vehicle rolling up about 30 to 50 km / h according to the configuration of the installation.

**Fixed network mode** : the receiver is permanently on the site and a data transmission every 10 minutes or 12 hours is more than enough for most applications, the specific historical (by time slot of 30 minutes) of consumption being sent every 12 hours. That said, the 10s configuration program can be used with a fixed network in order to obtain a very precise historical consumption on the receiver.

# **6.2. Advantage of the AMR solution of adeunis®**

The AMR solution of adeunis® is 100% compatible with the Wireless M-Bus (EN13757-3 and EN13757-4) standard. It's an open standard where all the information needed to decode frames are present in the header of the frame itself, so no hidden information or impossible to interpret.

In the frame, you will find information: Manufacturer, serial number, meter type, size of the index and the index itself.

This is absolutely essential as a receiver / collector will have to deal with several different meters (water, gas, electricity, energy, ...) coming from several places (appartments, houses).

The Wireless M-Bus radio modems AMR from adeunis® fit most meters on the market. It automatically adjusts Wireless M-Bus frame settings and format of the index to the selected meter and sensor.

The Wireless M-Bus module of adeunis®, integrated in a product receiver of a portable or fixed (for example, Receiver AMR, a box or GPRS / ADSL collector), allows obviously to receive all information from Radio modems AMR.

# **7. Wireless M-Bus Transmitter AMR**

- The connection the the meters is simple via a system compatible with pulse interface. The configuration is intuitive via mechanical switches.
- Two meters can be supported by a single transmitter AMR from adeunis®, allowing a significant reduction of costs of implementation and deployment.
- This version features a application to adjust the data transmission cycle, manage a history of consumption, to inform the leaks and alert on fraud.
- This document contains key recommendations for an optimal implementation of AMR transmitters from adeunis®. Compliance with these recommendations will help you get a communication distance advertised by the manufacturer depending on the model chosen.
- These products are 100% compatible with European Wireless M-Bus protocol (EN13757-4 and EN13757-3), and use the T1 mode at a frequency of 868.950MHz.
- These products use a lithium battery to ensure a long product life more than 12 years under standard conditions of use.

**Note**: By default, the radio modems AMR use T1 mode (868.950MHz). If you want to use another mode (S1, R1) thank you for contacting us

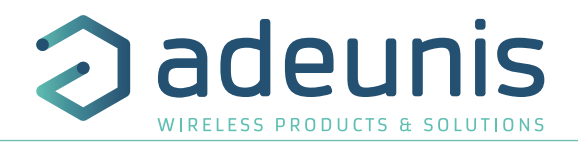

# **7.1. The alert modes**

# **7.1.1 Fraud alert**

In case of the measuring cable failure, removal of the sensor or of a permanent magnetic field on the consumption sensor, an alert is sent by radio to the receiver.

# **7.2. Technical specifications**

#### **7.2.1 General characteristics**

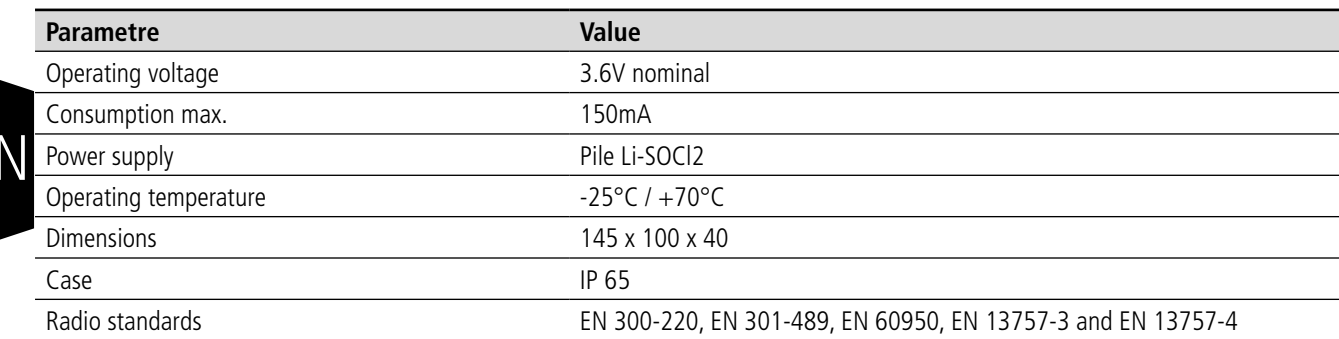

#### **7.2.2 Autonomy**

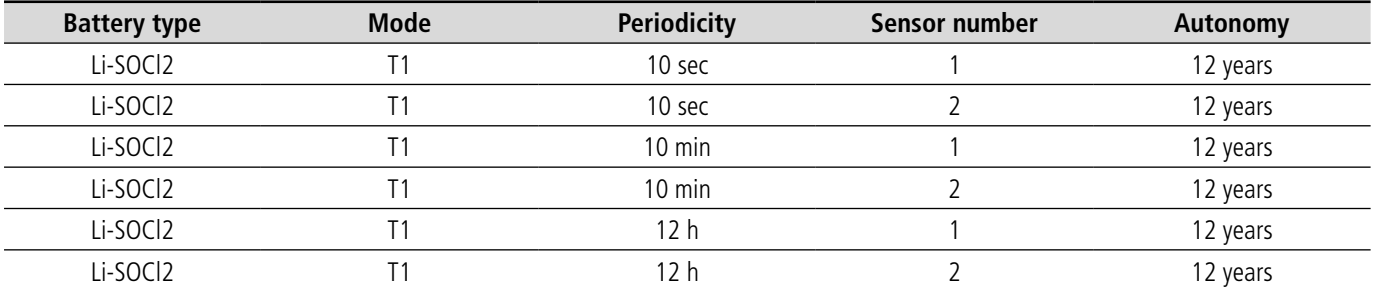

#### **7.2.3 Radio characteristics**

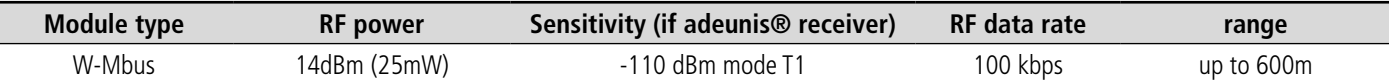

#### **7.2.4 Standard frame format**

Periodic frames Wireless M-Bus issued by AMR modems are compliant with EN13757-4 and EN13757-3, and can be received by any Wireless M-Bus receiver (interoperability).

All necessary information are present in the RF frame.

The end of the serial number of radio modems AMR, in each RF frame, indicate the type of counter: 07 for water, 03 for gas, 02 for electricity.

The value of the index, according to the standard Wireless M-Bus is indicated in the field DATA VARIABLE DATA BLOCK Field (see doc EN13757- 3).

For all meter types, the size of the index (without offset) is always of the form 32-bit binary / hex according to the standard, with a unit volume of 0.1 liter for water meter, 0.1 dm3 for gas meters, 1Wh for electricity meters.

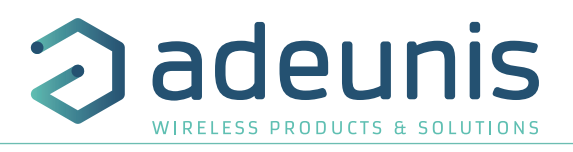

# **7.2.4.01 W-MBUS addresses**

The unique Wireless M-Bus address is emitted with each radio frame, and is different for each of the meters.

In the case of a modem with 2 meters inputs, input 1 will always has a form such as ARF1X XX XX XX XX and input 2 a form such as ARF2X XX XX XX XX

X is a shift of the unique address.

Addresses are listed on the label on the back of modems AMR.

# **7.2.5 Meters compatibility**

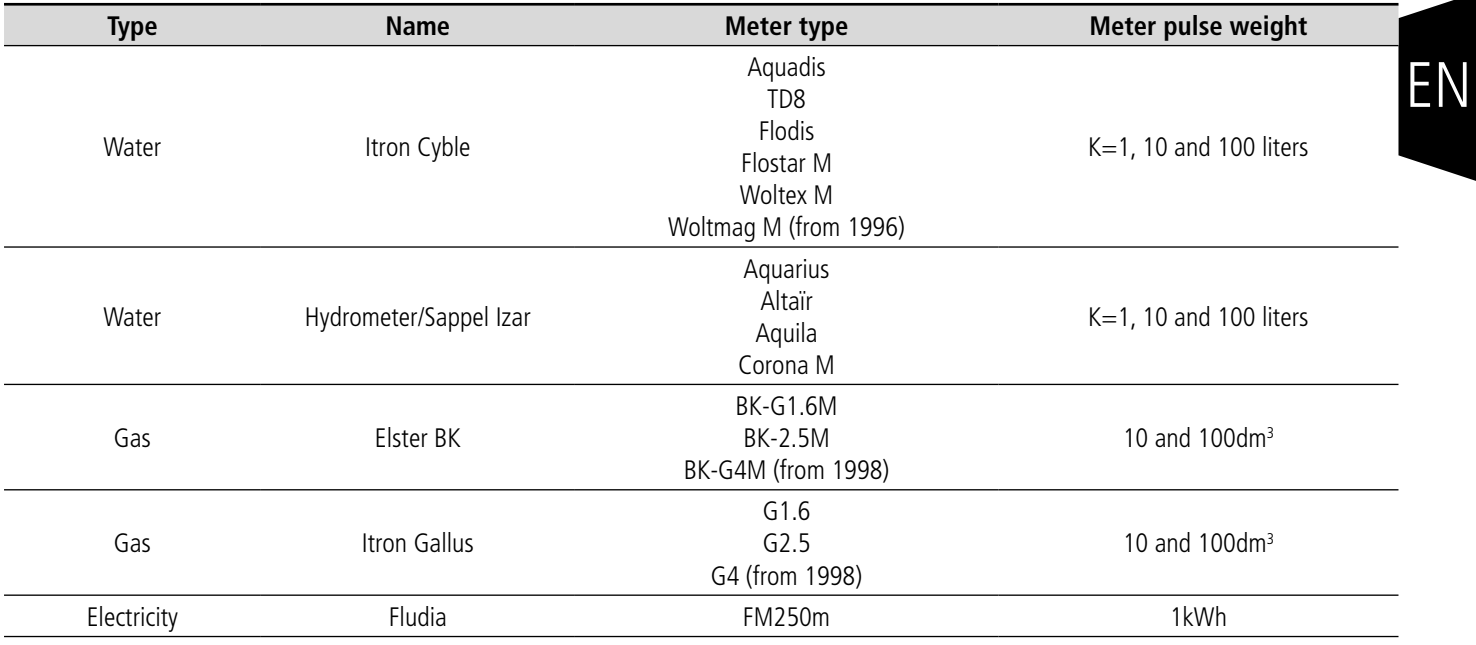

**7.2.6 Dimensions**

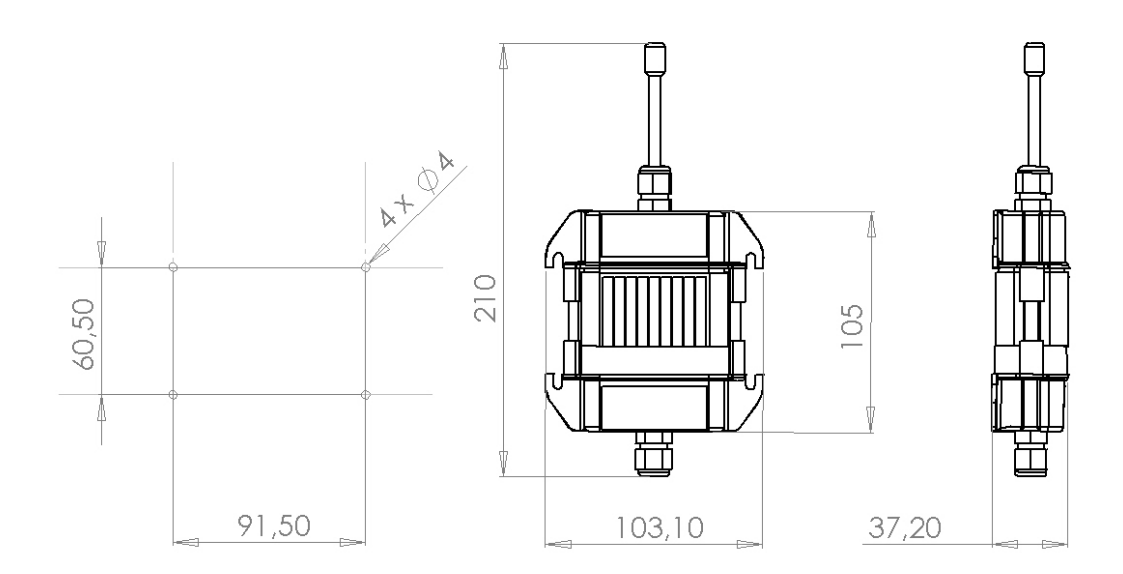

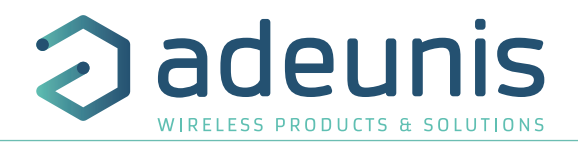

#### **7.2.7 Dismantling the housing**

To wire these products, the lower part of the housing must be opened by removing the two stainless steel screws on each side of the box.

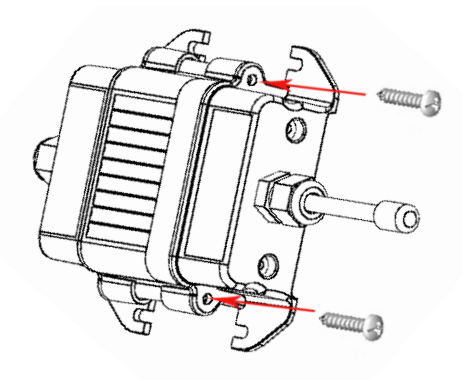

## **7.2.8 Correct positioning of the modems**

To optimize radio ranges, install the modem at a minimum height of 1.50m and not stuck to the wall, ideally shifted 20 cm (5 to 10 cm minimum), and if possible near an opening.

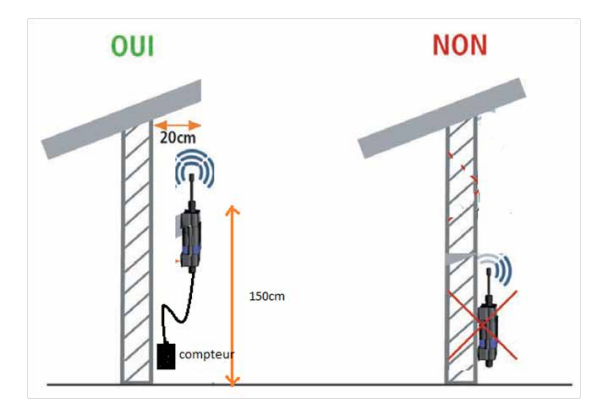

# **7.3. Implementation**

Before starting the implementation of the system, verify that the sensors correspond to the meters on which you install them.

To implement the product, you must first unscrew the 2 screws on the bottom of the box, then open the case to access the terminals and switch configuration.

# **7.3.1 Configuration of the radio modem AMR**

By default, AMR modems are shipped pre-configured according to user requests.

Indeed, once fed, it is not possible to reconfigure products. This configuration lock is the ideal way to prevent fraud to reduce consumption values via a new configuration

For more information, please find below the different configurations.

AMR modem must be configured in accordance with the sensor to connect (beware pulse weight) and according to the desired output frequency, according to the table below.

For example, an Itron Cyble sensor with a pulse weight of1L (KLF: 1) and an emission period of 10MN must be configured as :

switch1 : On switch2 : On switch3 : On switch4 : Off

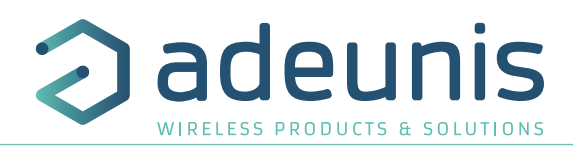

## CONFIGURATION TABLE :

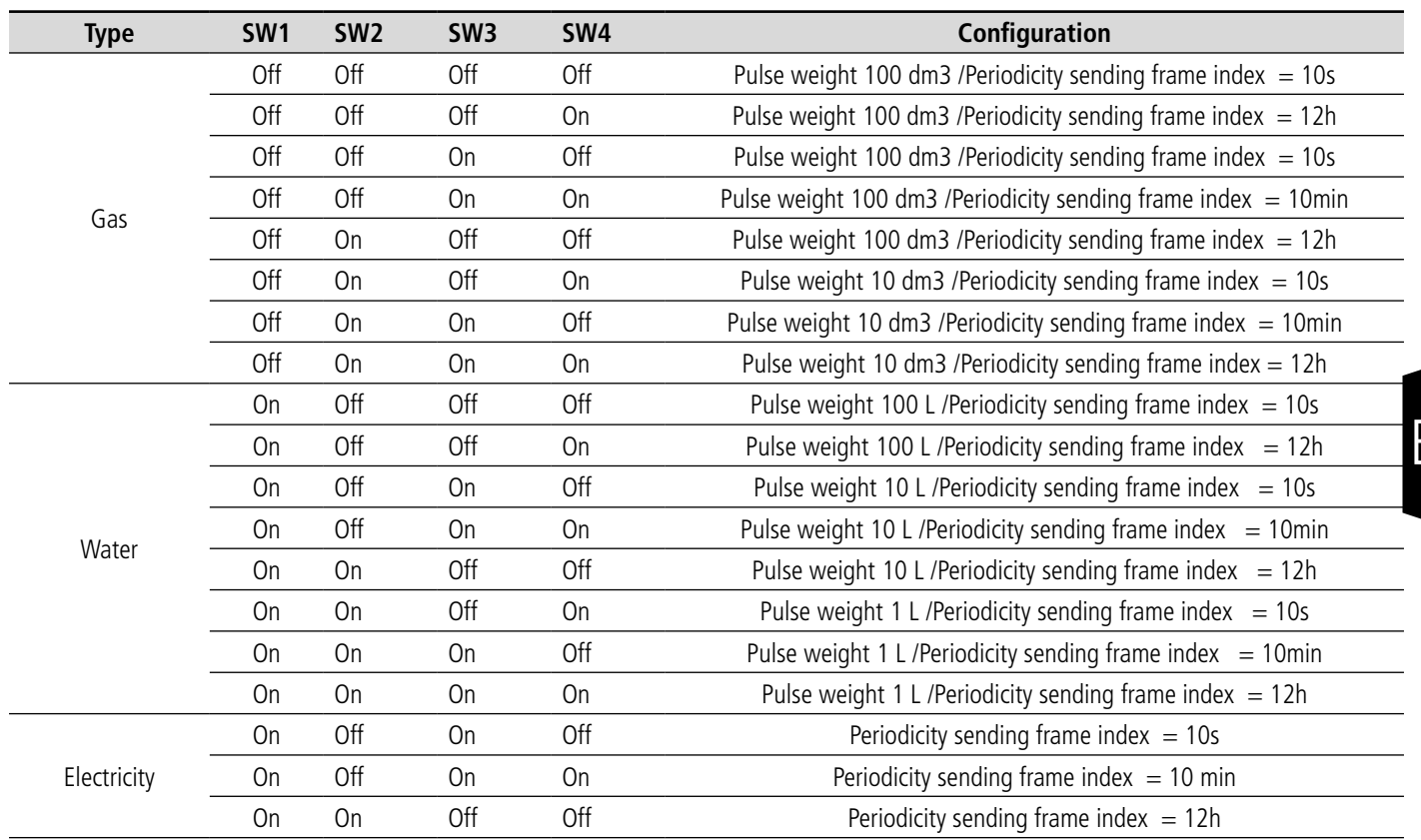

# **7.3.2 Wiring of the product**

Slide the sensor(s) or cable (s) through the gland. Warning, there are different housing versions for 1 or 2 sensors.

For connection procedure, connect all wires and finish by the green wire (mandatory).

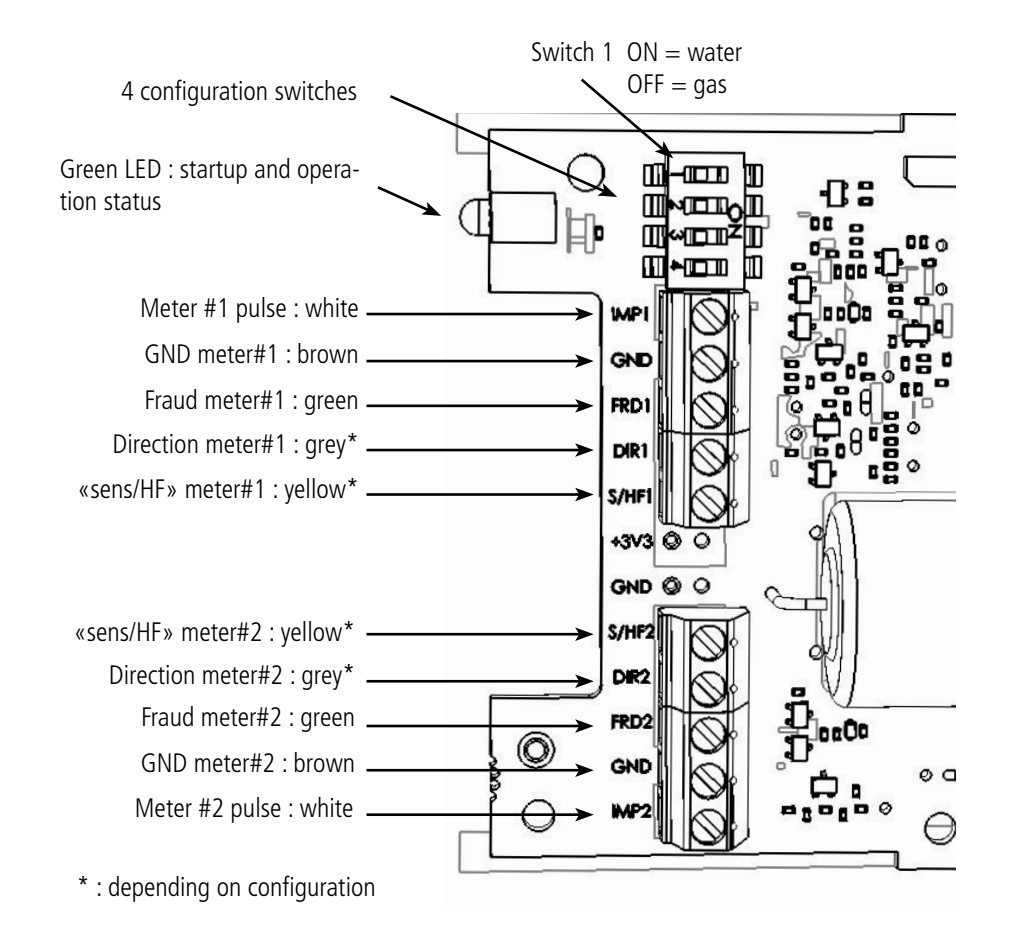

EN

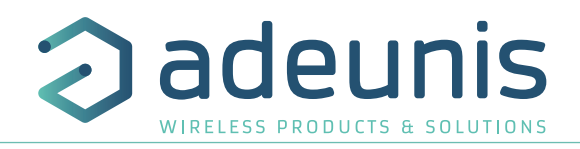

#### **7.3.2.01 Wiring of «2 wire Itron Cyble» - 1 meter - Water**

Procedure :

- Open the housing of the modem AMR and remove the bottom (two screws)
- Insert the cables through the cable gland located on the bottom part of the housing
- Set switch 1 to ON
- Connect the white cable to IMP1
- Connect the brown cable to GND
- Back ground green wire (FRD1) on the GND of the sensor
- Close the housing and tighten the screws
- Tighten the gland nut to ensure sealing

 $R_{\text{LO}}$ 

# EN Note : Always connect the green wire (fraud) last !

# **7.3.2.02 Wiring of «5 wire Itron Cyble» - 1 meter - Water**

Procedure :

- Open the housing of the modem AMR and remove the bottom (two screws)
- Insert the cables through the cable gland located on the bottom part of the housing
- Set switch 1 to ON
- Connect the white cable to IMP1
- Connect the brown cable to GND
- Connect the grey wire to DIR1
- Connect the yellow wire to S/HF1
- Connect the green wire to FRD1
- Close the housing and tighten the screws
- Tighten the gland nut to ensure sealing

Note : Always connect the green wire (fraud) last !

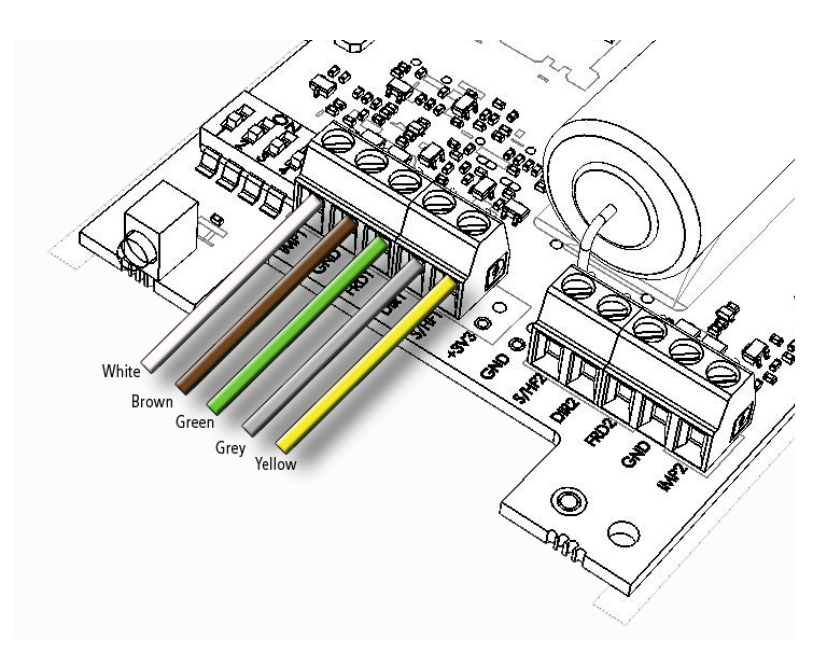

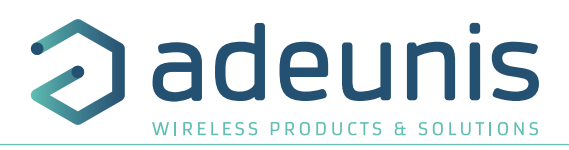

# **7.3.2.03 Wiring of «4 wire Hydrometer/Sappel Izar» - 1 meter - Water**

Procedure :

- Open the housing of the modem AMR and remove the bottom (two screws)
- Insert the cables through the cable gland located on the bottom part of the housing
- Set switch 1 to ON
- Connect the white cable to IMP1
- Connect the brown cable to GND
- Connect the yellow wire to S/HF1
- Connect the green wire to FRD1
- Close the housing and tighten the screws
- Tighten the gland nut to ensure sealing

Note : Always connect the green wire (fraud) last !

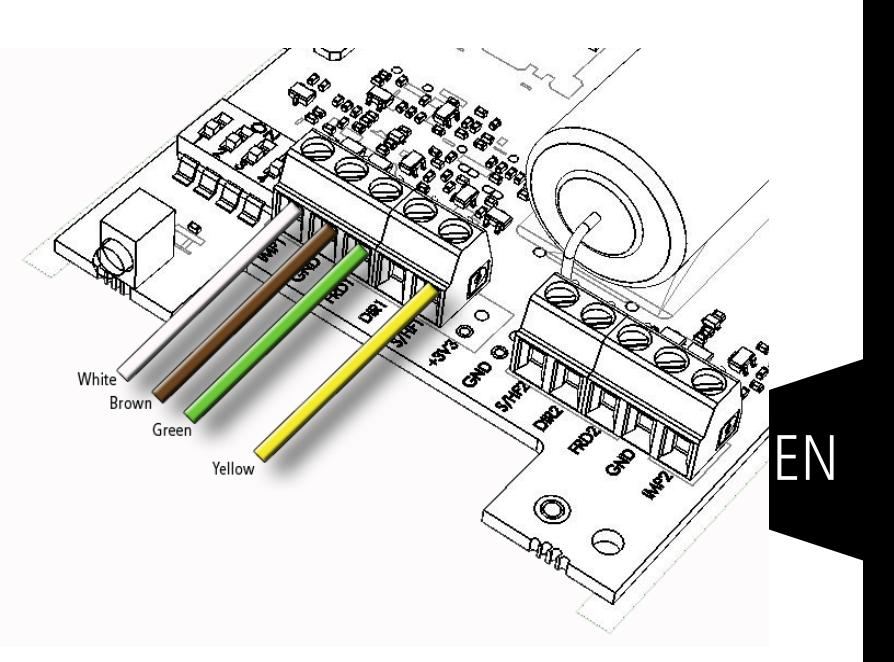

# **7.3.2.04 Wiring of 2 x Water meters version**

Wire the same way as for versions 1 meter: symmetry with respect to the axis of the block.

Procedure :

- Open the housing of the modem AMR and remove the bottom (two screws)
- Insert the cables through the cable gland located on the bottom part of the housing
- Set switch 1 to ON
- Connect the white cable to IMP1
- Connect the brown cable to GND
- Connect the grey wire to DIR1
- Connect the yellow wire to S/HF1
- Connect the green wire to FRD1
- Connect the white cable to IMP2
- Connect the brown cable to GND
- Connect the grey wire to DIR2
- Connect the yellow wire to S/HF2
- Connect the green wire to FRD2
- Close the housing and tighten the screws
- Tighten the gland nut to ensure sealing

Note : Always connect the green wire (fraud) last !

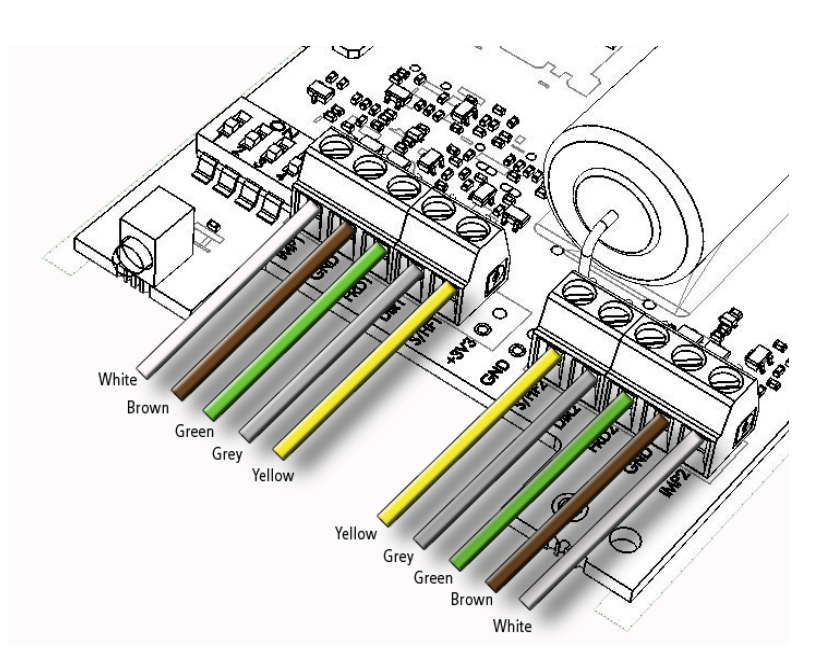

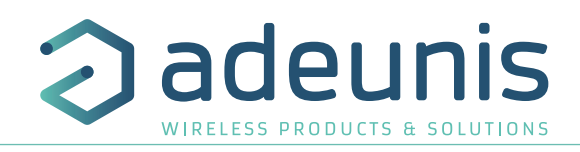

# **7.3.2.05 Wiring of «Elster BK or Itron Gallus» - 1 gas meter**

Procedure :

- Open the housing of the modem AMR and remove the bottom (two screws)
- Insert the cables through the cable gland located on the bottom part of the housing
- Set switch 1 to OFF
- Connect the white cable to IMP1
- Connect the brown cable to GND
- Connect the green wire to FRD1
- Close the housing and tighten the screws
- Tighten the gland nut to ensure sealing

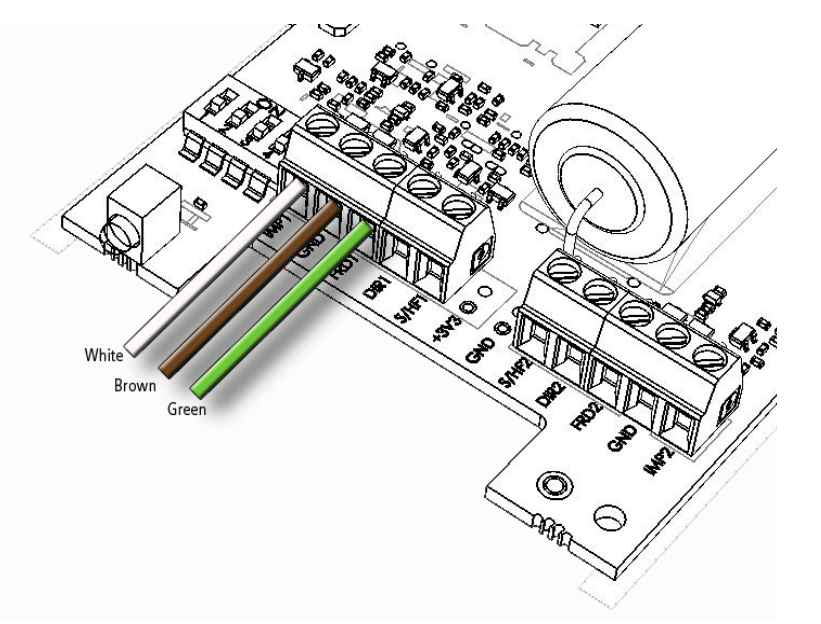

EN Note : Always connect the green wire (fraud) last !

# **7.3.2.06 Wiring of 2 gas meters**

Procedure :

- Open the housing of the modem AMR and remove the bottom (two screws)
- Insert the cables through the cable gland located on the bottom part of the housing
- Set switch 1 to OFF
- Connect the white cable to IMP1
- Connect the brown cable to GND
- Connect the green wire to FRD1
- Connect the white cable to IMP2
- Connect the brown cable to GND
- Connect the green wire to FRD2
- Close the housing and tighten the screws
- Tighten the gland nut to ensure sealing

Note : Always connect the green wire (fraud) last !

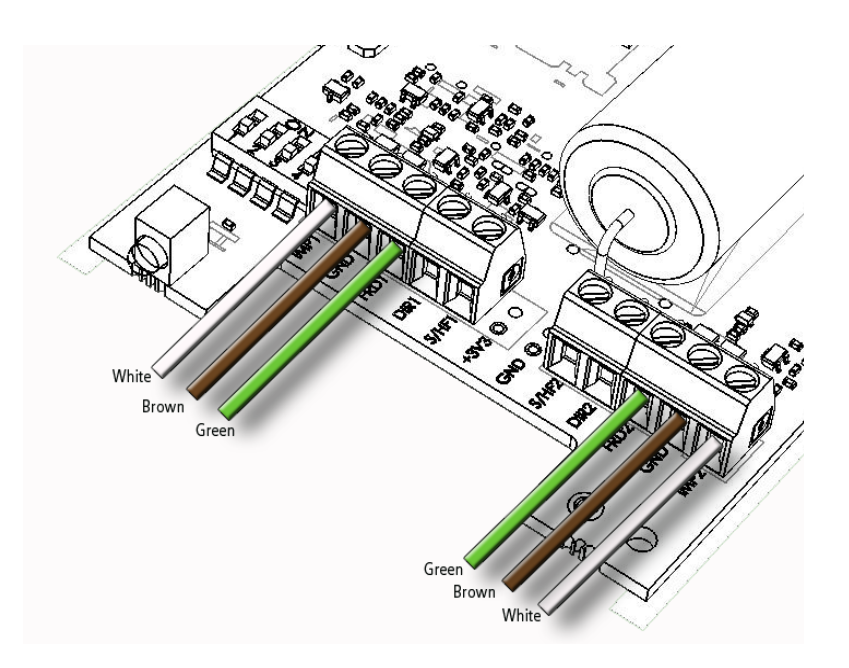

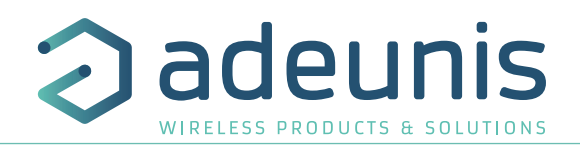

# **7.3.2.07 Wiring of 1 electricity meter**

Procedure :

- Open the housing of the modem AMR and remove the bottom (two screws)
- Insert the cables through the cable gland located on the bottom part of the housing
- Set switch 1 to ON
- Connect the white cable to IMP1
- Connect the brown cable to GND
- Back ground green wire (FRD1) on the GND of the sensor
- Close the housing and tighten the screws
- Tighten the gland nut to ensure sealing

Note : Always connect the green wire (fraud) last !

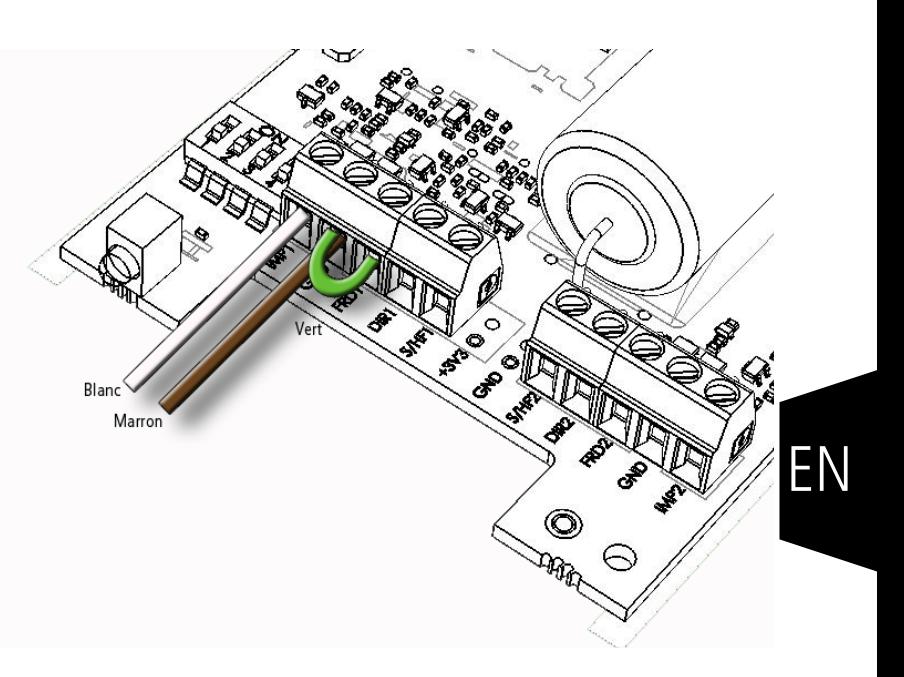

## **7.3.3 Startup of the Radio modem AMR**

The actual start of the product is automatically 10 seconds after connecting wire fraud, and any subsequent changes on switches will not have any effect. (Be careful though of malfunctions caused by improper positioning of switch1 on the type of sensor connected).

The green LED will flash for 30 seconds, turn ON 1 second and OFF 1 second to indicate the correct startup of the counting function.

The same scenario will happen again if you subsequently connect the 2nd counter.

When installing sensors on the meters, the value of the mechanical index is never zero (even with brand new meters because they are always tested through a few dozen rotations on a test bench); this difference is not supported by the modem AMR and must therefore treat offset through the receiving tool.

Note: For gas meters, it may be that the modem AMR starts with a non-zero value (related to the principle of magnetic detection). Be sure to check the offset value after startup. if an offset correction must be applied, it must be done on the collector (receiever side). It's not possible to and apply a coorection on the Radio Modem AMR.

![](_page_43_Picture_1.jpeg)

# **7.4. Modes**

# **7.4.1 Operating mode**

In run mode, the green LED flashes briefly every 4 seconds. Similarly, it also flashes briefly when sending RF frame, so all 10s, 12 or 10 minutes depending on the configuration.

In addition to these standard frames and receivable by other equipment Wireless M-Bus Other T1 mode, frames of historical consumption on the day, week, month, year in court, as well as the last 3 years are émisses every 12 hours.

Our support service is at your disposal for any information on the implementation of this function and the associated frame format.

#### **7.4.2 Alarm mode**

EN

Radio Modems AMR are equipped, according to the sensor configurations, of systems for detecting fraud.

- On Itron Cyble 5 wire and Sappel 3 and 4 wire water versions, a cable break detection is performed every 4 seconds, and indicates a temporary fraud in the radio frame if the fraud happened only one time, and indicates permanent fraud if it has been viewed 2 times or more.
- On Itron Gallus gas versions a cable cut detection is present.
- On Elster gas versions, in addition of the cable break detection, you'll find a fraud detection by magnetic field.

## **7.5. Sensor(s) installation on meter**

The sensors must be installed on different counters with fixing systems provided.

#### **7.5.1 ITRON water meter**

For Itron water meters, open the covers meter, remove the protective cap located on the surface of the meter. Then attach the box Cyble sensor using the supplied screw by using the meter boss as centering element. Then positioning the protective blue cover over the crew.

![](_page_43_Picture_16.jpeg)

![](_page_44_Picture_1.jpeg)

# **7.5.2 Hydrometer/Sappel water meter**

For Sappel water meters, remove the covers, fix the Izar Sensor on the meter, and then perform a quarter turn on the black screw with a screwdriver.

![](_page_44_Picture_4.jpeg)

## **7.5.3 Elster gas meter**

With Elster gas meters, install the sensor in the housing provided for this purpose under the counter (first drag the left and right side up), and finally stopping the system with the supplied accessories.

![](_page_44_Picture_7.jpeg)

![](_page_45_Picture_1.jpeg)

# **7.5.4 ITRON Gallus gas meter**

For Itron gas meters, install the sensor in the housing provided for this purpose under the counter, and then screw the metal screw using a flat screwdriver.

![](_page_45_Picture_4.jpeg)

# **7.5.5 Electricity meters**

For Electricity Blue meters with disk, position the sensor in front of the disk (use the target to help).

![](_page_45_Picture_7.jpeg)

![](_page_46_Picture_1.jpeg)

# **8. Wireless M-Bus Repeater AMR**

The Wireless M-Bus repeater AMR (Automatic Meter Reading) from adeunis® is a ready-tu-use system allowing to repeat radio frames from Wireless MBus transmitters.

This repeater can double the range of Wireless M-Bus transmitters AMR and thus ensure a seamless transmission of radio frames in harsh environments or when the data concentrator is distant.

By combining several Wireless M-Bus repeaters AMR, adeunis® extends the transport of transmitted frames over several kilometers. The repeater is available in two versions :

- Main power supply : T1 mode (S1 or R1 on demand)
- Battery power supply : T1

# **8.1. Technical specifications**

#### **8.1.1 Products**

![](_page_46_Picture_233.jpeg)

#### **8.1.2 General characteristics**

![](_page_46_Picture_234.jpeg)

# **8.1.3 Radio characteristics**

![](_page_46_Picture_235.jpeg)

#### **8.2. Implementation of Wireless M-Bus repeater AMR**

#### **8.2.1 Wireless M-Bus repeater AMR (main)**

The repeater (main version) is factory configured in T1 mode (modes S1 and R1 are available on request).

For the implementation, simply connect the AC adapter, check that the operation LED power (located under the housing) is active, and the repeater will repeat any frames RF mode concerned about 5 seconds after receipt of the initial frame.

At power up, the green LED will flash for 10/15 seconds alternately 1 second ON and 1 second OFF to indicate the correct startup of the repeat function.

We can cascade several repeaters to extend the transmission distance.

**Be careful** though not to install more than 2 repeaters in the same «zone» of radio coverage as this will cause an excess of RF frame.<br>Caution: De pat attemnt to use an AC adapter other than the ane supplied with the prod **Caution**: Do not attempt to use an AC adapter other than the one supplied with the product.

![](_page_47_Picture_1.jpeg)

# **8.2.2 Wireless M-Bus repeater AMR (battery)**

The battery repeater can repeat all Wireless M-Bus frame, provided they conform to EN13757 standards and that the transmission mode is T1 mode.

The battery repeater is configured to listen to a daily 4 min and 10 seconds , by default

Under these conditions, we can use a few dozens of transmitters per repeaters maintaining a long life

![](_page_47_Picture_242.jpeg)

# **9. Wireless M-Bus Receiver AMR**

EN The Wireless M-Bus Receiver AMR (Automatic Meter Reading) from adeunis® is a ready-to-use system allowing to receive consumption data from Wireless M-Bus transmitters AMR or Wireless M-Bus repeater AMR.

This receiver can acquire Wireless M-Bus frames and transit them to any collection device and / or operating data with a RS232 or RS485 serial port.

At first switch on, by default, the AMR RECEIVER is set to : T1 «Other». Serial port parameters : 115.2kbps / 8bits / no parity The Product is ready to use without any configuration needed.

## **9.1. Technical specifications**

#### **9.1.1 Products**

![](_page_47_Picture_243.jpeg)

# **9.1.2 General characteristics**

![](_page_47_Picture_244.jpeg)

# **9.1.3 Radio characteristics**

![](_page_47_Picture_245.jpeg)

#### **9.2. Implementation of Wireless M-Bus receiver AMR**

#### **9.2.1 Wireless M-Bus receiver AMR RS232**

By default, the receiver is configured for T1 mode. Simply connect power and serial port and all T1 Wireless M-Bus frames will be transmitted on the RS232 serial link (frame format is described in the User Module Guide Wireless M-Bus is available on the website adeunis® www.adeunis. com).

To enter command mode and change the configuration, simply activate the RTS (User Guide Module Wireless M-Bus).

![](_page_48_Picture_1.jpeg)

## **9.2.2 Wireless M-Bus receiver AMR RS485**

By default, the receiver is configured for T1 mode. Simply connect power and serial port and all T1 Wireless M-Bus frames will be transmitted on the RS485 serial link (frame format is described in the User Module Guide Wireless M-Bus is available on the website adeunis® www.adeunis. com).

**Warning**, configuration changes can only be made in RS232 mode.

The green LED will be lit in power, and blinks when receiving data.

# **9.3. Wireless M-Bus DATA format**

In each operating modes, the data format are the same. We are providing in the following lines, a short summary of the packet data format.

The link layer use IEC 60870-5-2 format class FT3.

#### **9.3.1 Frame format**

![](_page_48_Picture_211.jpeg)

#### **9.3.2 Optional second block**

![](_page_48_Picture_212.jpeg)

#### **9.3.3 Optional other block**

![](_page_48_Picture_213.jpeg)

#### **9.3.4 L : Length field**

Length field ( $L = 0$  to 255), which signals the total number of user bytes (excluding the length field and the CRC's).

#### **9.3.5 C : Control Field**

For transmit only devices (S1, T1 mode) the Cfield value C=0x44 (send-no-Reply) In bidriectional mode, the C-field is managed by the module.

#### **9.3.6 M: Manufacturer ID Field**

User/manufacturer unique ID of the meters.

If M=ARF, the user/manufacturer must guarantee worldwide uniqueness address. Otherwise, the address is unique at least within maximum transmission range.

## **9.3.7 A : Address**

Unique address, user/manufacturer must guarantee it.

#### **9.3.8 CI : Control Information Field**

Must be set according to EN13757-3.

#### Examples :

- 0x72 M-Bus Application Layer with full header
- 0x78 M-Bus Application Layer without header, to be defined
- 0x7A M-Bus Application Layer with short header
- ...

EN

![](_page_49_Picture_1.jpeg)

# **9.3.9 CRC: Cyclic Redundancy Check**

The CRC is computed over the information from the previous block, with the following polynomial formula: x16+x13+x12+x11+x10+x8+x6+x  $5+x2+1$  (initial value = 0)

Please note: The repeater or Multiple addressing roles (CI = 0x81) are not covered with this summary. Please refer to EN13757-4:2005 standard.

# **9.4. Serial ports wiring**

# **9.4.1 RS232 serial port**

![](_page_49_Figure_8.jpeg)

#### **9.4.2 RS485 serial port**

![](_page_49_Figure_10.jpeg)

Note 1:<br>> TX- is connected to RX- on the PCB<br>> TX+ is connected to RX+ on the PCB

# **10. Version history**

![](_page_49_Picture_164.jpeg)